# Руководство по скриптам Lua

Одной из отличительных особенностей всех продуктов комплекса НЕЙРОСС и, в частности. IP-контроллеров БОРЕЙ, ЯРС у 1 (снят с производства!) и других является возможность модификации и расширения алгоритмов работы продукта посредством скриптов автоматизации. С помощью скрипта возможно, например, изменить или полностью заменить алгоритм доступа в контроллере БОРЕЙ. Или реализовать логику сопряжения со внешней информационной системой по протоколу НТТР. Или управлять исполнительными устройствами по заданному алгоритму.

В данном документе приведены общие сведения о скриптах автоматизации, их возможностях и руководство программиста по написанию таких скриптов.

# **A BHUMAHUE**

Скрипт автоматизации может существенно изменить «заводскую» логику работы продукта. Потому разработку скрипта рекомендуется проводить только опытному пользователю. Производитель продукта не несёт ответственности за несоответствие реальных и заявленных свойств продукта в случае, если такое расхождение возникло вследствие внесения изменений в скрипт автоматизации.

# <span id="page-0-0"></span>Оглавление

- Оглавление
- Общие сведения
- Как редактировать скрипт
- Как отлаживать скрипт
- Руководство разработчика
	- Общие сведения о Lua
	- Ограничения стандартной библиотеки
	- Прикладные Lua-модули
		- alarm.lua
		- common.lua
		- deviceio.lua
		- $\blacksquare$  fec.lua
		- http.lua
		- uignis.lua
		- log.lua
		- longate.lua
		- **Industrial Industrial Property**
		- lonpacs.lua
		- **pacs.lua**
		- storage.lua
		- $^-$  tenso.lua
		- $\blacksquare$  timer lua
		- terminal.lua

### <span id="page-0-1"></span>Общие сведения

Скрипт автоматизации - текстовый сценарий, выполнение которого осуществляется программными средствами продукта.

Данный сценарий всегда один. Он может быть пустым — в таком случае скрипт не делает ничего. В скрипте могут быть команды управления - они выполняются по мере выполнения скрипта.

Скрипт автоматизации должен быть написан на языке Lua (версия 5.1). Разработчику доступны стандартные средства языка (операторы, структуры данных и др.), часть функций стандартной библиотеки (см. далее), а также наборы констант и функций, определённых в прикладных Lua-модулях продукта. Прикладные Lua-модули специально разработаны для упрошения написания скриптов и двустороннего взаимодействия с программными средствами продукта - чтобы можно было из скрипта вызывать какие-либо функции продукта или. наоборот, передавать управление в скрипт в процессе функционирования продукта.

**⊘** В разных продуктах могут быть доступны разные прикладные модули. Так. модуль управления доступом pacs.lua недоступен (не работает) в ИГНИС и, наоборот, функции ИГНИС в модуле janis.lua не работают в контроллере **БОРЕЙ** 

Скрипт автоматизации выполняется в «песочнице» — защищённом окружении. Если в ходе работы скрипта возникает ошибка, то выполнение скрипта просто прерывается — нарушается работа функций, так или иначе связанных со скриптами (например, алгоритмов доступа). НО общая работоспособность продукта сохраняется, на стабильность работы программных средств поведение скрипта не влияет.

# **© ВНИМАНИЕ**

В случае IP-контроллеров (БОРЕЙ, ИГНИС и пр.) скрипт автоматизации является изменяемыми данными также, как любые другие конфигурационные данные продукта (как, например, настройки сетевых интерфейсов или параметры доступа). Потому после внесения изменений в скрипт, успешной отладки и апробации сценария ОБЯЗАТЕЛЬНО создавайте резервную копию. Резервная копия будет содержать скрипт автоматизации, и в случае, если файловая система на SD-карте вдруг будет повреждена, скрипт будет восстановлен вместе с остальными конфигурационными данными из резервной копии.

# <span id="page-1-0"></span>Как редактировать скрипт

Для удобство редактирования и отладки скрипта автоматизации предназначен текстовый online-редактор, доступный в наших продуктах по адресу http://[ipaddress]/lua-editor/ или http://[ip-address]/internal/lua-editor/.

- 1. В левом блоке текст скрипта автоматизации. Внесите в него изменения, для сохранения нажмите на кнопку «Сохранить» внизу.
- 2. В правом блоке можно просматривать Іца-код модулей и сниппеты примеры скриптов автоматизации. Для просмотра сниппета или модуля выберите его в раскрывающемся списке под правым блоком.
	- а. Lua-код модулей обычно содержит определение констант, структур, функций, а также обеспечивает удобную для разработчика «обёртку» на доступными функциями основных программных средств. ЗАМЕЧАНИЕ: в списке обычно можно посмотреть Lua-код всех модулей

всех продуктов, их можно подключить к скрипту автоматизации, но фактически «отсутствующий» модуль просто не будет работать.

- b. Сниппеты блоки кода, из которых можно почерпнуть идеи при разработке скрипта. Или можно скопировать «куски» сниппета в свой скрипт. Библиотека сниппетов постоянно пополняется разработчиками с добавлением примеров создания скриптов автоматизации.
- 3. При сохранении скрипта автоматизации выполнение текущего скрипта будет автоматически прервано. После чего будет запущен новый скрипт.

# **© ВНИМАНИЕ**

При сохранении скрипта автоматизации полностью перезапускается вся виртуальная Lua-машина, в следствие чего перезапускаются и системные Lua-скрипты — такие, например, как алгоритмы управления доступом и другие.

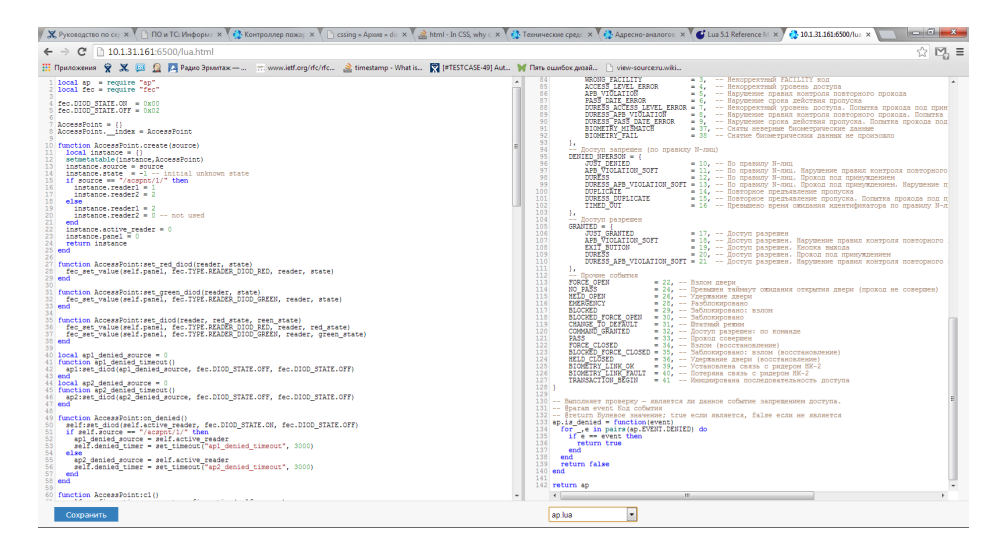

Скриншот редактора скриптов приведён на изображении ниже.

# <span id="page-2-0"></span>Как отлаживать скрипт

Сообщения об ошибках в Lua-скрипте, а также отладочные сообщения, выводимые из скрипта с помощью модуля log.lua, записываются в журнал аудита. Просмотр этих сообщений в реальном времени возможен при помощи веб-приложения «Журнал аудита», доступного с веб-страницы Рабочий стол.

- 1. Авторизуйтесь в веб-интерфейсе и перейдите на Рабочий стол.
- 2. Перейдите в веб-приложение «Журнал аудита».
- 3. На второй вкладке «Фильтры» выберите в списке логгер web.
- 4. В настройках фильтрации укажите следующие строки (первая строка:
	- $a. * -$  OFF
	- $b.$  LuaManager  $-$  DEBUG
	- $C.$  lua scall DEBUG
	- $d.$  neyross::LogLuaModule DEBUG

5. Пример корректно настроенного логгера:

Системный журнал | Рабочий стол -<br>Журнал аудита **и системный журнал** Файлы Фильтры Живой журнал ВНИМАНИЕ: длительное использование логгера, особенно при «глубоком» уровне логирования, может привести к .<br>Е: длительное использование логгера, особенно при «глубоком» уровне<br>интенсивному износу SD-карты/жесткого диска. Выберите логгер: ultima-web  $_{\rm v}$ Настройки фильтра **П**  $OFF \sim x$  $\overline{a}$  $DFRUG \vee$ LuaManager lua\_scall  $DEBUG \vee$  X neyross::LogLuaModule  $DEBUG \vee$ **Сохранить** 

- 6. Перейдите на третью вкладку «Живой журнал».
- 7. Установите флаги DEBUG, INFO, WARN, ERROR для вывода сообщений всех возможностей уровней тревожности.

Количество строк 100 СК □ TRACE Ø DEBUG Ø INFO Ø WARN Ø ERROR □ FATAL □ OFF

8. При выполнении Lua-скрипта на странице будут появляться соответствующие сообщения. Более свежие сообщения выводятся сверху. **Жvp** 

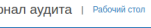

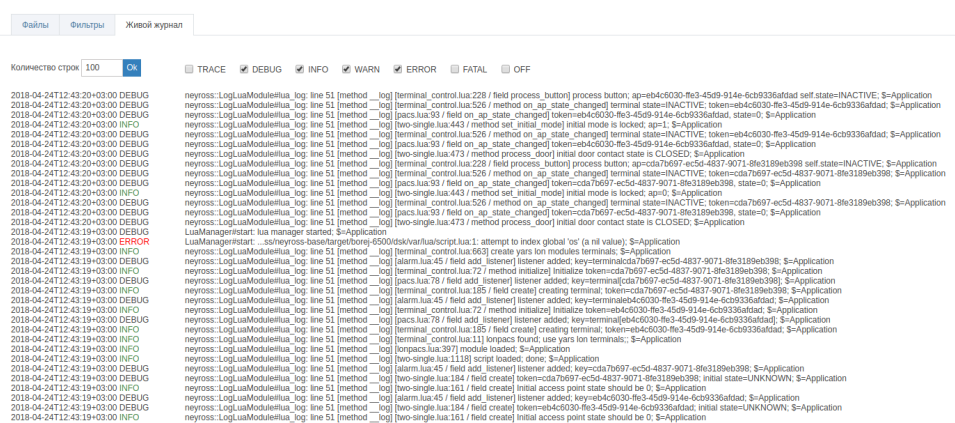

# <span id="page-3-0"></span>Руководство разработчика

#### <span id="page-3-1"></span>Общие сведения о Lua

Скрипт автоматизации должен быть написан на языке Lua версии 5.1.

Официальный сайт языка Lua (на английском языке) —<http://www.lua.org/>

Официальная документация по языку Lua версии 5.1 — [http://www.lua.org/manual/5.](http://www.lua.org/manual/5.1/) [1/](http://www.lua.org/manual/5.1/) (английский язык)

Перевод документации по языку Lua версии 5.1 на русский язык: [http://www.lua.ru](http://www.lua.ru/doc/) [/doc/](http://www.lua.ru/doc/)

<span id="page-3-2"></span>Также можно ознакомиться с документацией на русском языке для последней актуальной версии Lua (5.3 на момент написания статьи) по ссылке http://lua.org.ru /contents ru.html. Большая часть содержимого также актуальна и для версии 5.1, поддерживаемой продуктами НЕЙРОСС.

### Ограничения стандартной библиотеки

В скриптах автоматизации доступны следующие разделы стандартной библиотеки:

- Basic Functions
- Coroutine Manipulation
- Modules
- String Manipulation
- Table Manipulation
- Mathematical Functions

Следующие разделы недоступны (не могут быть использованы) в скрипте автоматизации:

- Input and Output Facilities
- Operating System Facilities

#### <span id="page-4-0"></span>Прикладные Lua-модули

В таблице ниже перечислены прикладные модули, их описание и продукты, в которых эти модули могут быть использованы.

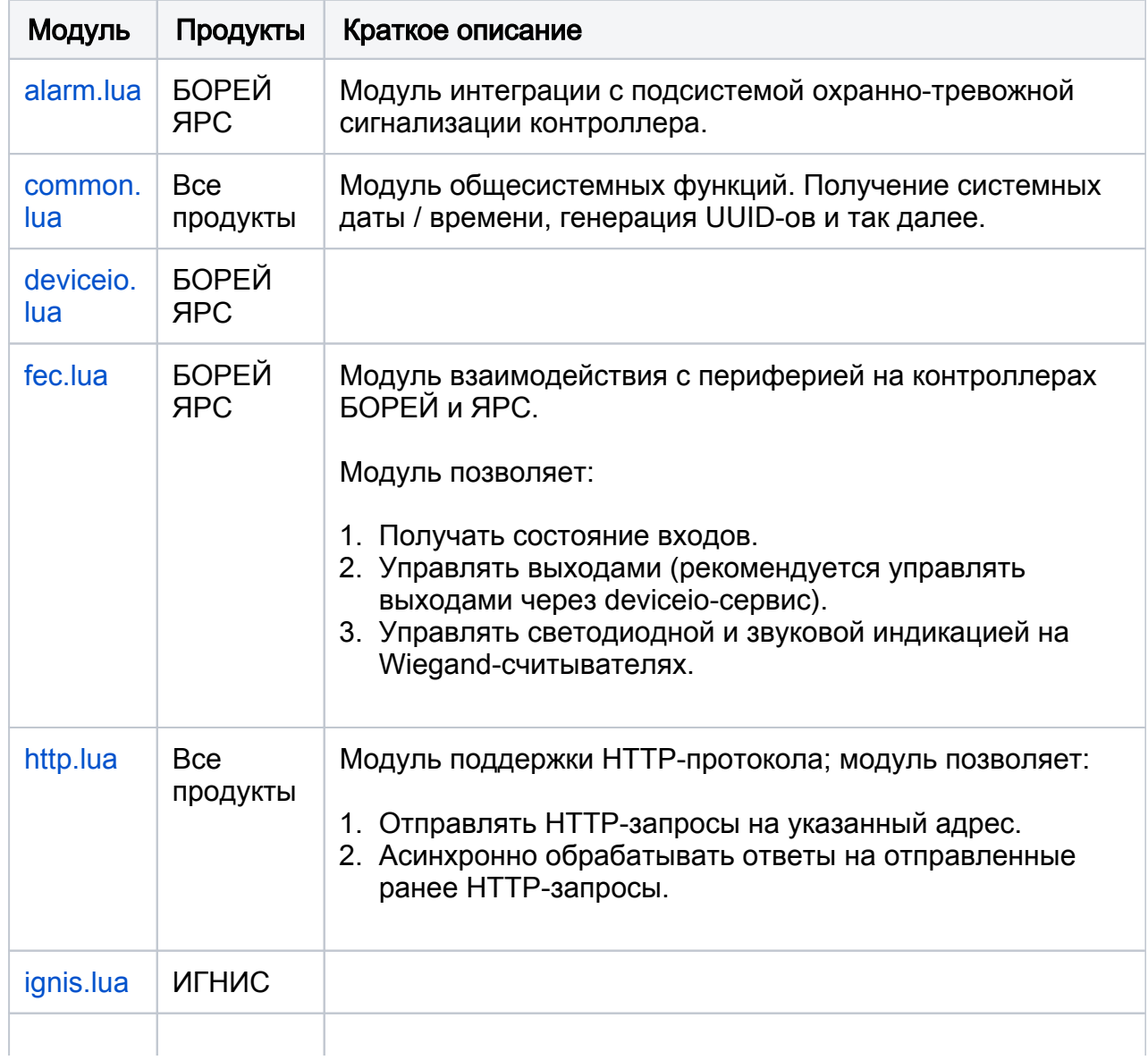

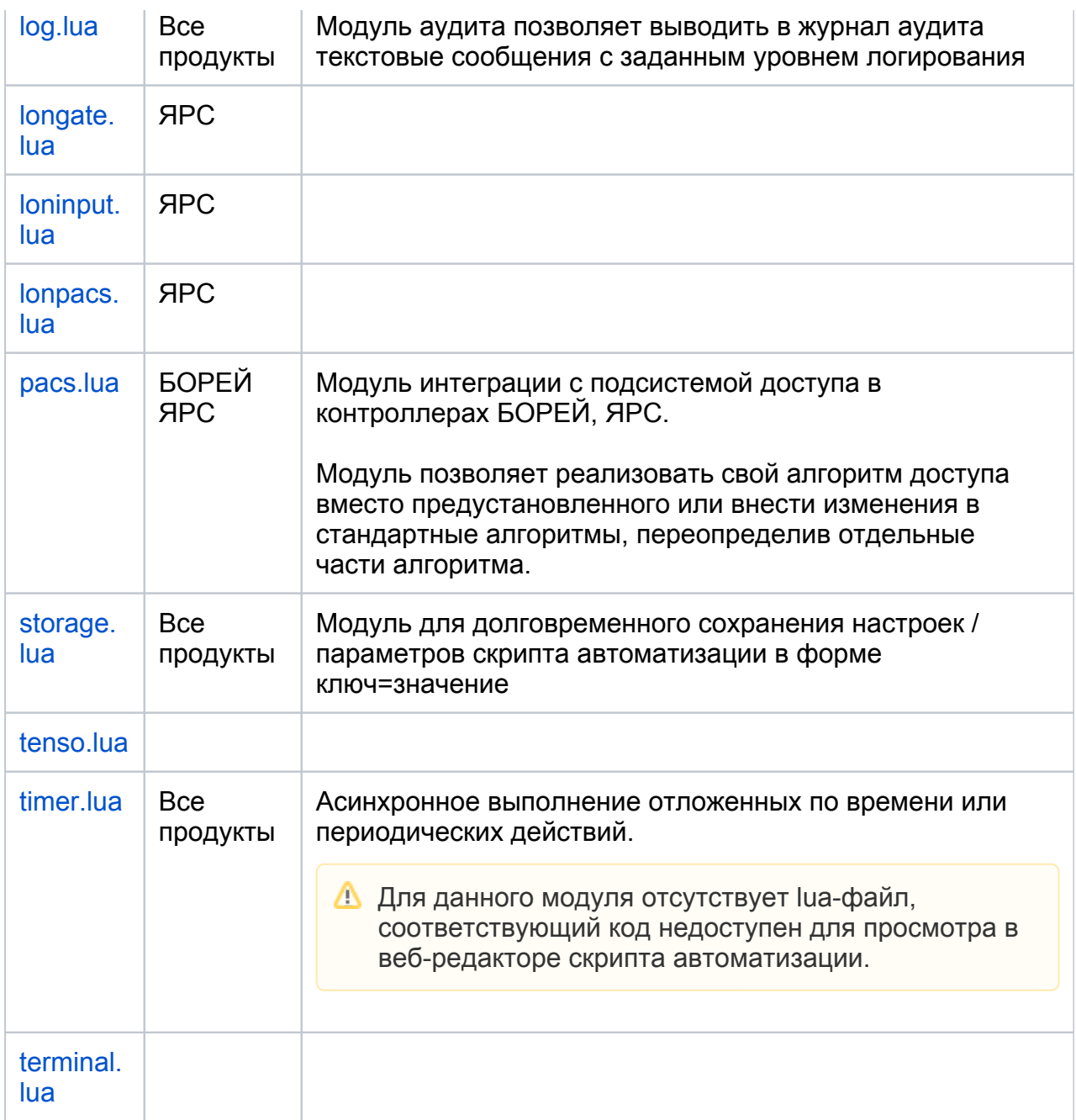

# ⊘ СОВЕТ

Каждый прикладной Lua-модуль обычно сопровождается соответствующим lua-файлом, который можно просматривать в правой части веб-редактора скрипта автоматизации. В таких lua-файлах каждая функция, константа или перечисление обычно сопровождаются подробными комментариями с указанием назначения и способа использования соответствующего кода.

Подключение прикладного Lua-модуля осуществляется функцией require. Рекомендуемая форма использования:

local log = require("log")

Вызвать функцию Lua-модуля в таком случае можно следующим образом, например:

local logger = log.get\_logger("MyLogger")

#### <span id="page-6-0"></span>alarm.lua

Описание временно недоступно.

#### <span id="page-6-1"></span>common.lua

Данный модуль предоставляет общесистемные функции. Перечень функций приведён в таблице ниже.

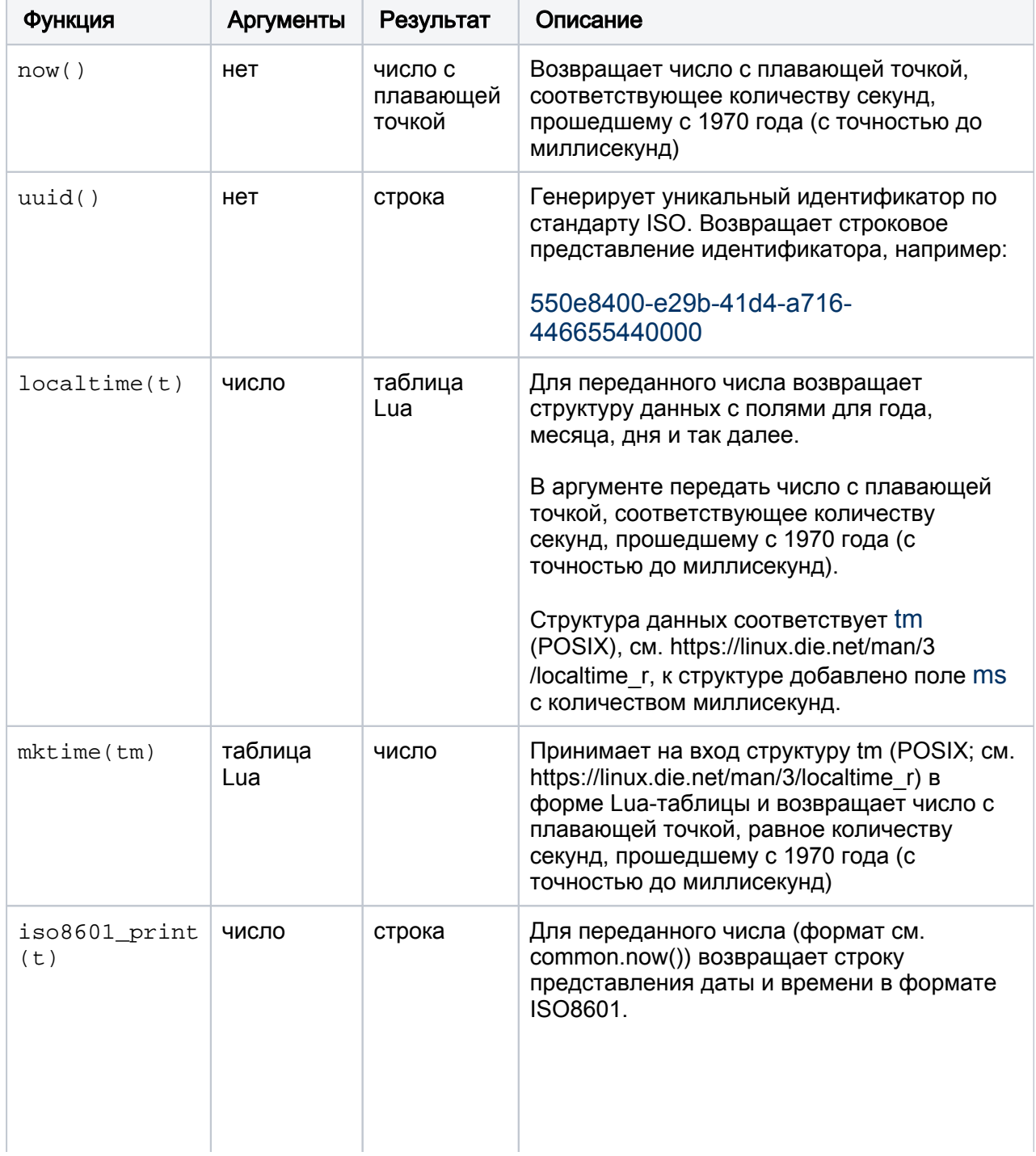

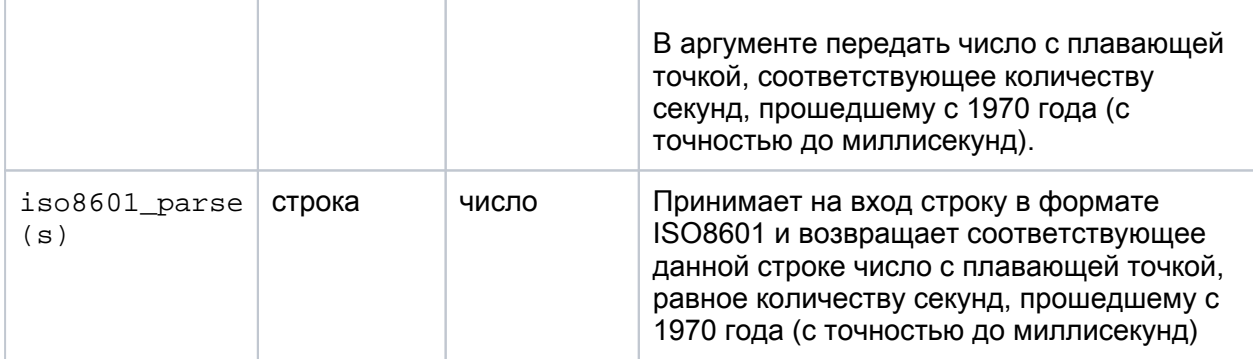

#### <span id="page-7-0"></span>deviceio.lua

Описание временно недоступно.

#### <span id="page-7-1"></span>fec.lua

Данный модуль позволяет управлять выходами (на плате контроллера БОРЕЙ, ЯРС, а также на модулях расширения АМ-06) и световой / звуковой индикацией подключенных к контроллеру считывателей.

В перечислении fec.TYPE описаны различные типы периферии. Для управления пригодны типы fec.TYPE.RELE (выход на плате контроллера) и fec.TYPE. SART\_RELE (выход на модуле расширения). Для управления выходами следует использовать функцию set value(тип периферии, ID элемента, состояние), где в первый параметр необходимо передать одно из значений перечисления fec.TYPE, во второй параметр — идентификатор (адрес) элемента для управления, в третий параметр — требуемое состояние (для выходов это 0 = Выключено, 1 = Включено). Например:

local fec = require("fec") fec.set\_value(fec.TYPE.RELE, 1, 1)

В этом примере выполняется включение первого реле на плате контроллера.

Нумерация выходов начинается с 1. Адрес выхода на модуле расширения определяется его адресом на шине.

К контроллеру БОРЕЙ (и ЯРС) можно подключить два считывателя, на плате есть выходы для управления красным, зелёным светодиодами и звуковой индикацией. Управлять светодиодами и бипером можно также с помощью функции set\_value. Возможные режимы индикации светодиода определены в перечислении fec.DIOD. Доступно некоторое количество предустановленных режимов различной частоты и скважности. Звуковую индикацию можно только либо включить, либо выключить (см. перичесление fec.BEEPER).

Поскольку управление светодиодной / звуковой индикацией на считывателях осуществляется в рамках алгоритмов доступа и состояние красного, зелёного светодиодов и звука взаимосвязано (если красный светодиод горит, то зелёный погашен и др.) — для удобства управления всей индикацией реализована функцияобёртка fec.set\_reader(ID считывателя, зелёный светодиод, красный светодиод, звук). Пример использования функции приведён ниже:

```
local fec = require("fcc")fec.set reader(1, fec.DIOD.MODE OFF, fec.DIOD.MODE 025 025, fec.BEEPER.
MODE OFF)
```
#### <span id="page-8-0"></span>http.lua

Модуль позволяет отправлять HTTP-запросы прямо из Lua-скрипта, а также асинхронно обрабатывать ответы на отправленные ранее запросы.

Для отправки запроса и обработки ответа необходимо:

- 1. Определить объект-обработчик ответа (Lua-таблицу) с методом on http response().
- 2. Создать объект-запрос посредством вызова функции-фабрики http.with(-) . Функция возвращает создаёт и возвращает объект-запрос.
- 3. Вызывать на объекте-запросе метод transmit(). Запрос будет отправлен в соответствии с заданными параметрами запроса. По мере получения ответа (или если запрос не удастся) будет асинхронно вызван метод on http response у созданного на первом шаге объекта-обработчика.

Ниже приведён пример использования модуля HTTP для отправки GET-запроса на IP-адрес веб-сайта http://example.com.

```
local log = require("log")local http = require("http")local logger = log.get logger("script.lua")
-- обработчик ответа на HTTP-запрос
local example handler = \{\}-- этот метод обработчика будет вызван при получении ответа на запрос
function example handler: on http response (response data)
 if response data == nillogger: error("connection has failed; no response received")
 else
  logger:debug("response received; status="..response data.status..", type(body)="..
type(response data.body))
 end
end
-- параметры запроса
local http request = \{url = "http://93.184.216.34", -a\mu\text{pc} \hbar \text{ttp://example.com}method = http.METHOD.GET,
 version = http.VERSION.HTTP10,
 timeout = 5000\mathcal{E}-- отправка HTTP-запроса
```
logger:debug("guerying http://example.com") http.with(example handler):transmit(http request)

В параметрах запроса можно указать следующие данные:

- $\bullet$  method используемый HTTP-метод, значение из перечисления http. METHOD; ЗНАЧЕНИЕ ПО УМОЛЧАНИЮ http. METHOD. GET;
- version используемая версия протокола HTTP, значение из перечисления http. VERSION; значение по умолчанию http. VERSION. HTTP11;
- $ur1$  целевой адрес / URL запрашиваемого ресурса, обязательный параметр;
- timeout таймаут ожидания ответа / сетевого соединения, в миллисекундах; по умолчанию 13000 (13 секунд);
- header таблица HTTP-заголовков (см. далее);
- body тело запроса (см. далее).

#### Заголовки НТТР-запроса

Можно указать произвольные заголовки HTTP-запроса в форме Lua-таблицы со строковыми парами типа «ключ = значение». При этом «ключ» будет выступать в роли имени HTTP-заголовка, а «значение» — в роли значения HTTP-заголовка.

Пример:

```
-- параметры запроса
local http request = \{url = "http://93.184.216.34".method = http.METHOD.GET.
 version = http.VERSION.HTTP10,
 timeout = 5000<sup>}</sup>
http request.header = \{\}http request.header["X-Extra-Header"] = "my extra header value"
```
#### Тело НТТР-запроса

Модуль позволяет отправлять в HTTP-запросах (PUT или POST) данные в форме текста или JSON.

Для передачи запроса с телом в форме текста достаточно присвоить параметру запроса body соответствующее строковое значение. Например:

```
local http request = \{url = "http://10.1.30.3:8080/myservice",
 method = http.METHOD.POST,
 body = "<a>hello XML</a>"
ł
http request.header = \{\}http request.header["Content-Type"] = "text/xml; charset=UTF-8"
```
Модуль также позволяет передавать запрос с телом в форме JSON-документа, который автоматически формируется из Lua-таблицы. Например:

```
local http request = \{ url = "http://10.1.30.3:8080/myservice",
  method = http.METHOD.POST
}
http request.body = \{ myParam = "A",
 wowThisIsSubTable = \{\}}
http_request.body["ohNumberHere"] = 42
http_request.body.wowThisIsSubTable["robot"] = "kill all human"
```
При отправке запроса с такими параметрами HTTP-заголовок Content-Type будет автоматически установлен в application/json, а тело запроса будет содержать следующий JSON-документ:

```
{
  "myParam": "A",
  "ohNumberHere": 42,
  "wowThisIsSubTable": { "robot": "kill all human" }
}
```
# **(1) ВНИМАНИЕ**

При преобразовании Lua-таблицы в JSON поддерживаются все типы данных КРОМЕ массивов (таблиц с числовыми ключами).

#### Обработка ответа

При поступлении ответа или сбое при отправке запроса асинхронно вызывается метод on http response(response data) на объекте-обработчике. Параметр метода — это Lua-таблица, содержащая следующие данные:

- status код HTTP-ответа, число в соответствии со спецификацией [ https://ru.wikipedia.org/wiki/Список кодов состояния HTTP];
- header HTTP-заголовки ответа в форме Lua-таблицы (аналогично HTTPзаголовкам запроса);
- $\bullet$  body тело ответа.

Если отправка запроса не удалась и ответ не был получен, то аргумент метода равен nil.

<span id="page-10-0"></span>Тело ответа в зависимости от Content-Type может быть либо Lua-таблицей (если Content-Type ответа равен application/json — тело автоматически преобразуется в Lua-таблицу), либо текстом / строкой (в остальных случаях).

#### ignis.lua

Описание временно недоступно.

#### <span id="page-11-0"></span>log.lua

Модуль позволяет выводить текстовые сообщения в журнал аудита.

Для вывода сообщений разработчику необходимо:

- 1. Подключить модуль log.lua в скрипт автоматизации командой require.
- 2. Создать объект-логгер с заданным именем, вызвав функцию log.  $qet$  logger $(-)$ .
- 3. В требуемом месте скрипта вывести сообщение в журнал аудита с заданным уровнем «тревожности», вызвав один из методов trace, debug, info, warn или error у объекта-логгера.

Пример приведён ниже:

```
local log = require("log")
local logger = log.get_logger("MyLogger")
local answer = 42
logger:debug("The answer is "..tostring(answer))
```
### Обратите внимание:

- 1. В журнал аудита сообщения выводятся от имени компонента программных средств neyross::LogLuaModule, а потому в настройки журнала аудита следует добавить соответствующий фильтр, например: neyross:: LogLuaModule | DEBUG.
- 2. Имя объекта-логгера также выводится в журнале аудита перед заданным текстовым сообщением. В скрипте автоматизации можно создать и использовать любое количество объектов-логгеров с разными именами. Это позволяет различить сообщения в журнале аудита от разных логических разделов скрипта автоматизации.
- 3. В журнале аудита для каждой записи также выводится имя функции (если таковая есть), в которой вызван объект-логгер и номер соответствующей строки в скрипте, что ещё более упрощает понимание — к какой части скрипта относится соответствующее сообщение в журнале аудита.
- 4. Различные методы объекта-логгера выводят в журнал сообщения с разным уровнем «тревожности». Доступны следующие методы и уровни по приоритетам (от низкого / неважного до высокого / тревожного):
	- a. trace (только для отладочного режима, в журнал не попадают никогда);
	- b. debug (отладочные сообщения);
	- c. info (информационные сообщения);
	- d. warn (сообщения-предупреждения);
	- e. error (сообщения об ошибках).

5. Методы объекта-логгера принимают на вход один строковой параметр. Для формирования строки из нескольких параметров используйте оператор конкатенации строк. и функцию приведения нестроковых типов к строке tostring из стандартной библиотеки.

#### <span id="page-12-0"></span>longate.lua

Описание временно недоступно.

#### <span id="page-12-1"></span>loninput.lua

Модуль предоставляет API для мониторинга состояния входов (зон) на модулях расширения ЯРС.

loninput.lua позволяет «подписаться» на изменения состояния входов. Для управления «подписчиками» в модуле доступны следующие функции:

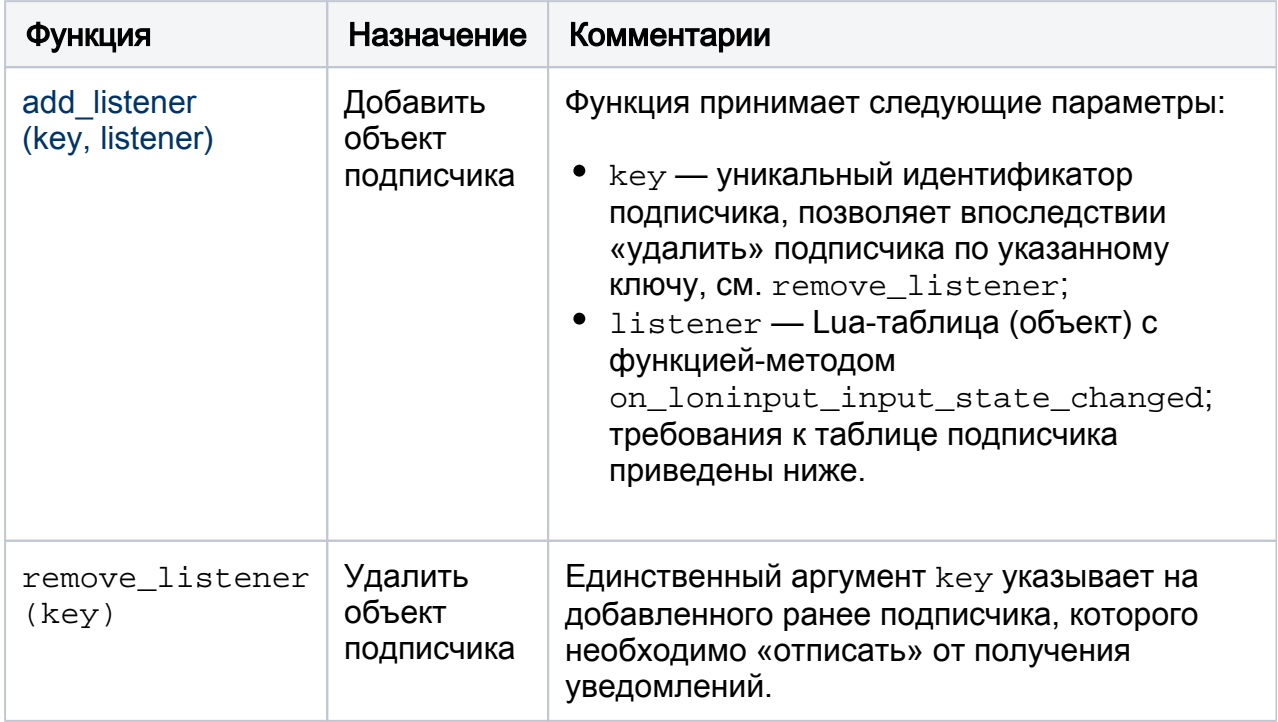

Каждый объект-подписчик должен быть представлен Lua-таблицей с функцией on loninput input state changed (device address, input index, raw state, logical state).

Данная функция будет вызвана:

- 1. при изменении состояния входа какого-либо модуля расширения.
- 2. сразу в процессе добавления подписчика через add listener для всех входов всех модулей (что позволяет получить текущее состояние нужных входов в момент добавления подписчика).

В функцию on loninput input state changed передаются следующие параметры:

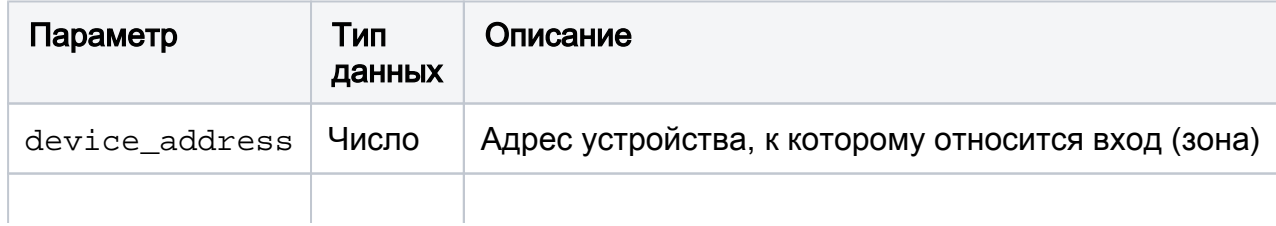

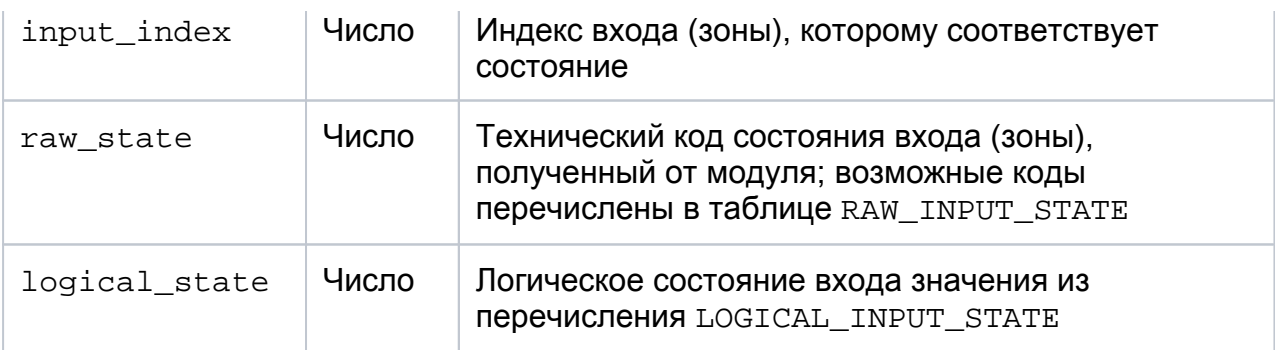

Логическое состояние входа может быть следующим:

- 0 (LOGICAL\_INPUT\_STATE. UNKNOWN) значение не известно;
- 1 (LOGICAL\_INPUT\_STATE.OFF) вход выключен, нормальное состояние (логический 0);
- 2 (LOGICAL\_INPUT\_STATE.ON) вход включен, тревожное состояние (логическая 1).

#### <span id="page-13-0"></span>lonpacs.lua

Модуль предоставляет API для интеграции с подсистемой доступа модулей расширения ЯРС, таких как МДС и М2. Модуль позволяет модифицировать стандартные алгоритмы доступа.

Подсистема доступа в модулях расширения ЯРС по своей структуре и поведению отвечает требованиям спецификаций Onvif (Profile C, Access Control Service, Door Control Service). В частности, состояние точек доступа, команды управления ими и другие аспекты отвечают указанным спецификациям. Рекомендуется ознакомиться с данными спецификациями перед использованием модуля lonpacs.lua.

Получить список точек доступа с их идентификаторами можно через поле lonpacs. ap\_instance, которое заполняется при инициализации модуля и виртуальной Luaмашины (до того, как будет выполняться пользовательский Lua-скрипт). Поле lonpacs.ap instance содержит Lua-таблицу, в которой ключами являются токены точек доступа, а значениями — Lua-таблицы с системными параметрами точек доступа. Структура таблицы представлена в коде ниже:

```
lonpacs.ap = {
  "токен первой точки доступа" = {
   ...
  },
  "токен второй точки доступа" = {
   ...
  },
  ... -- и так далее
}
```
Каждая точка доступа в списке — это либо точка доступа модуля расширения МДС, либо одна из точек доступа М2.

#### Управление точкой доступа

Для управления точками доступа на модулях расширения доступна функция transmit\_status(token, status), которая позволяет отправлять модулям команды управления. Функция принимает следующие параметры:

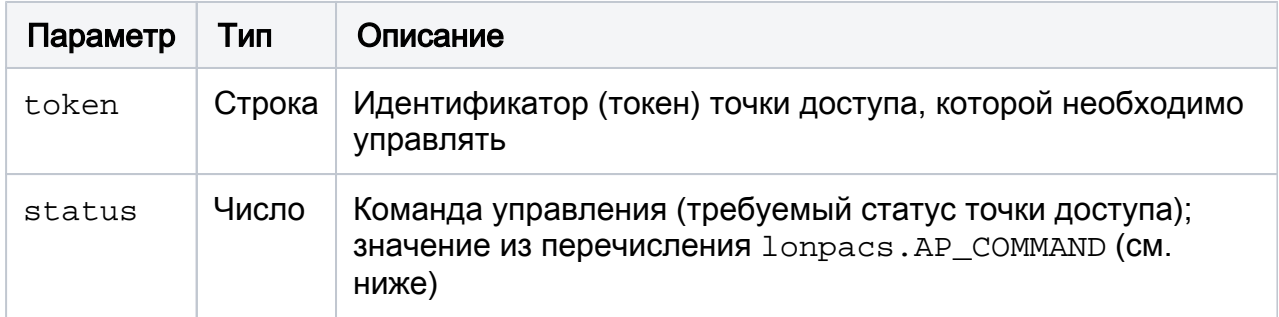

Для управления точкам доступа доступны следующие команды (значения параметра status):

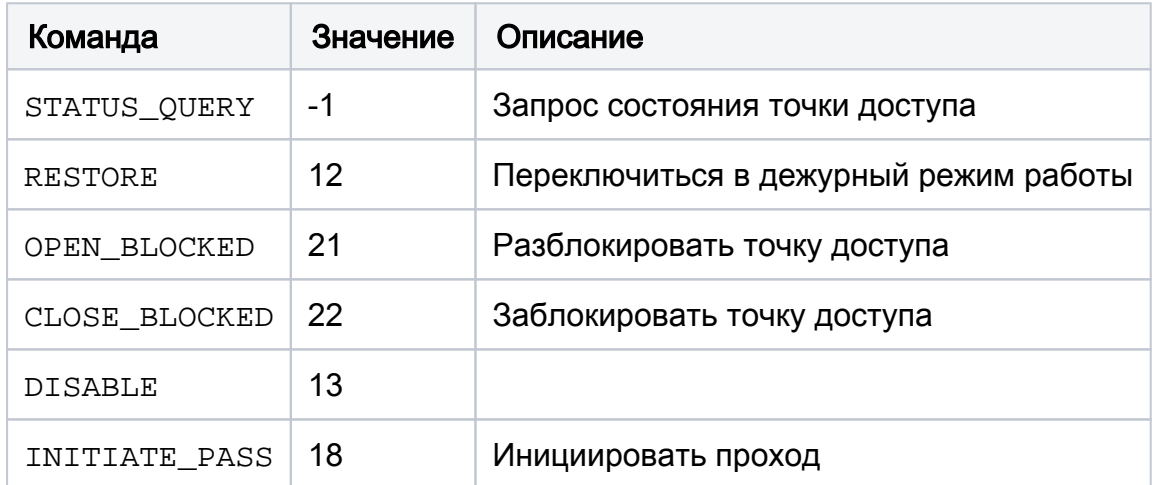

#### Состояние точки доступа

Модуль lonpacs.lua позволяет «подписаться» на события изменения состояния точек доступа, мониторинга связи с точками доступа, изменения состояния прохода (фазы алгоритма прохода). Для управления «подписчиками» в модуле доступны следующие функции:

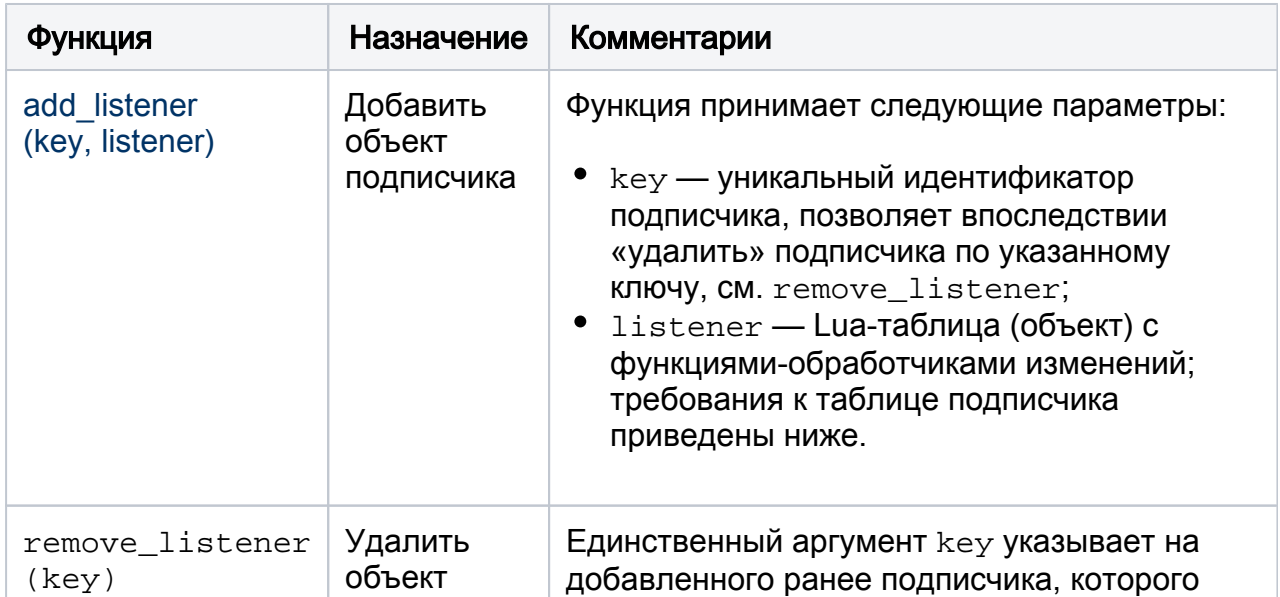

Каждый объект-подписчик должен быть представлен Lua-таблицей со следующими функциями:

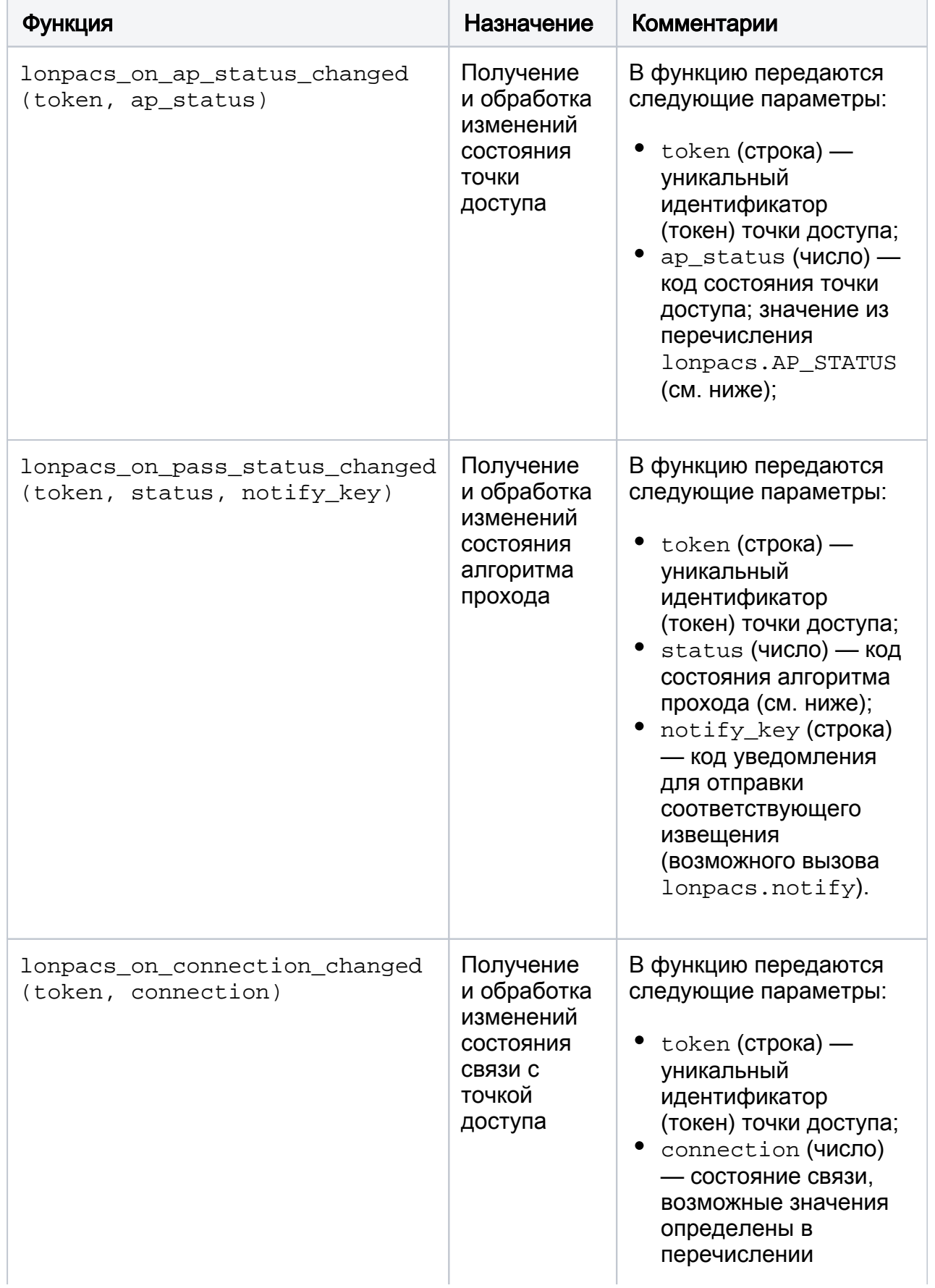

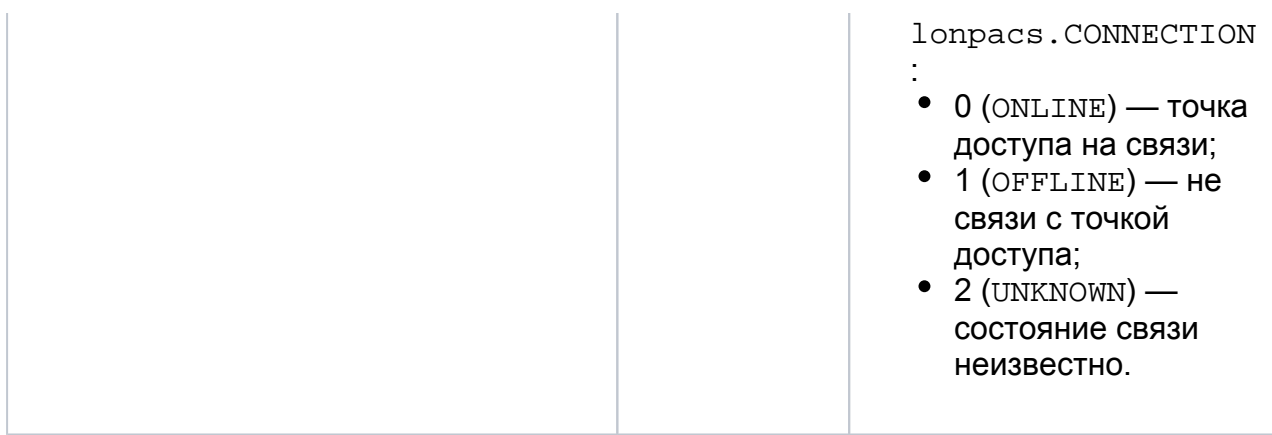

Параметр ap\_status может принимать одно из следующих значений:

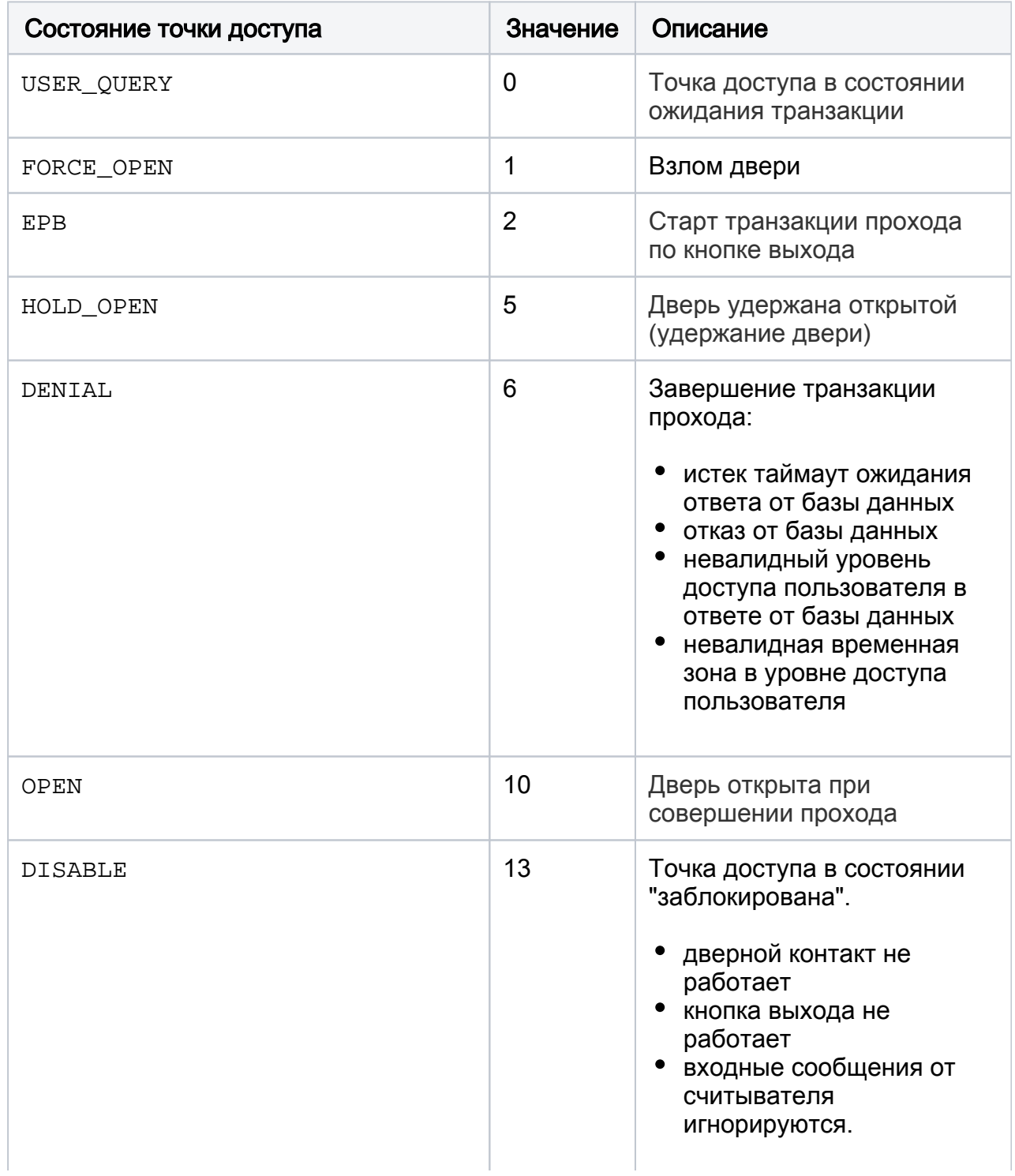

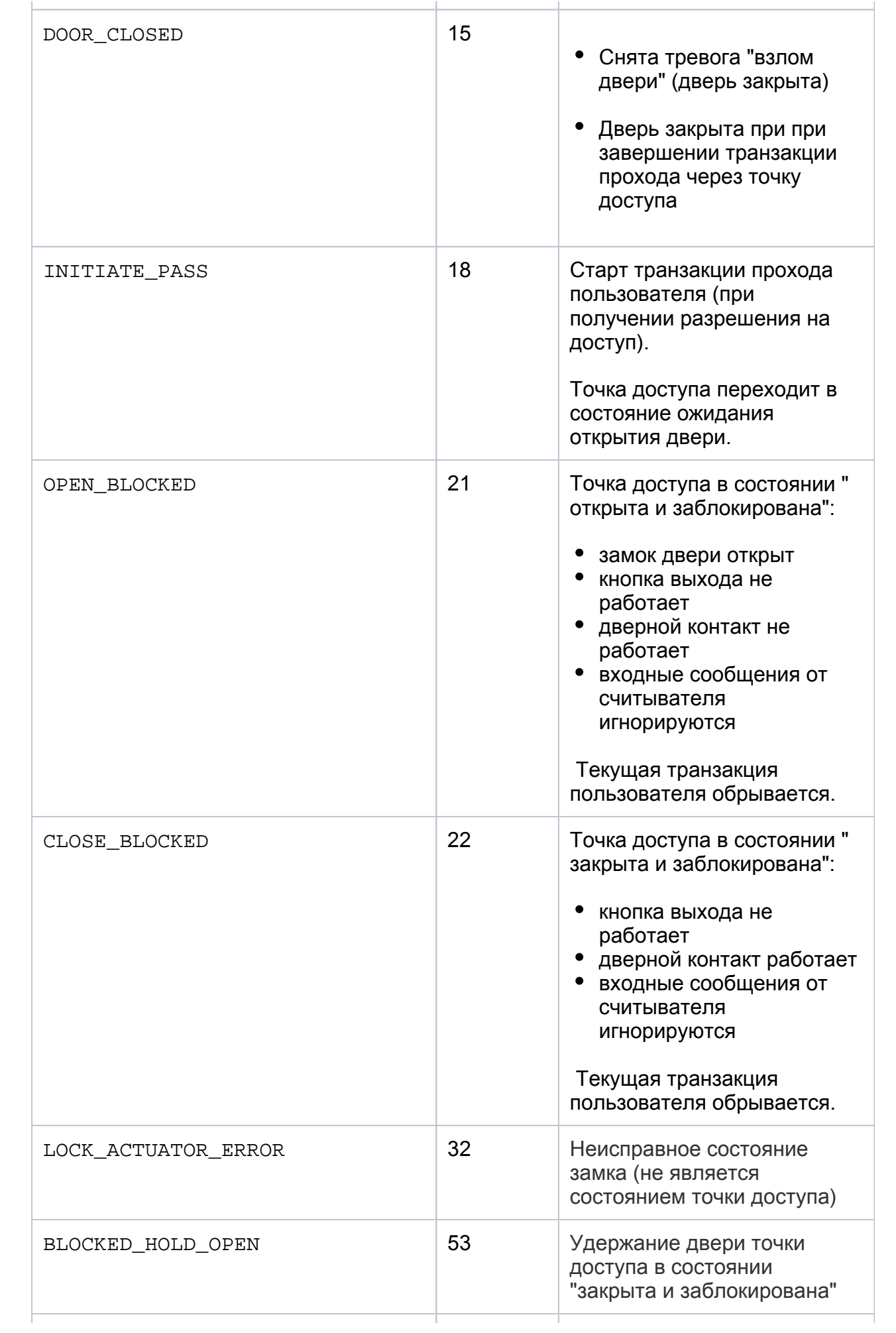

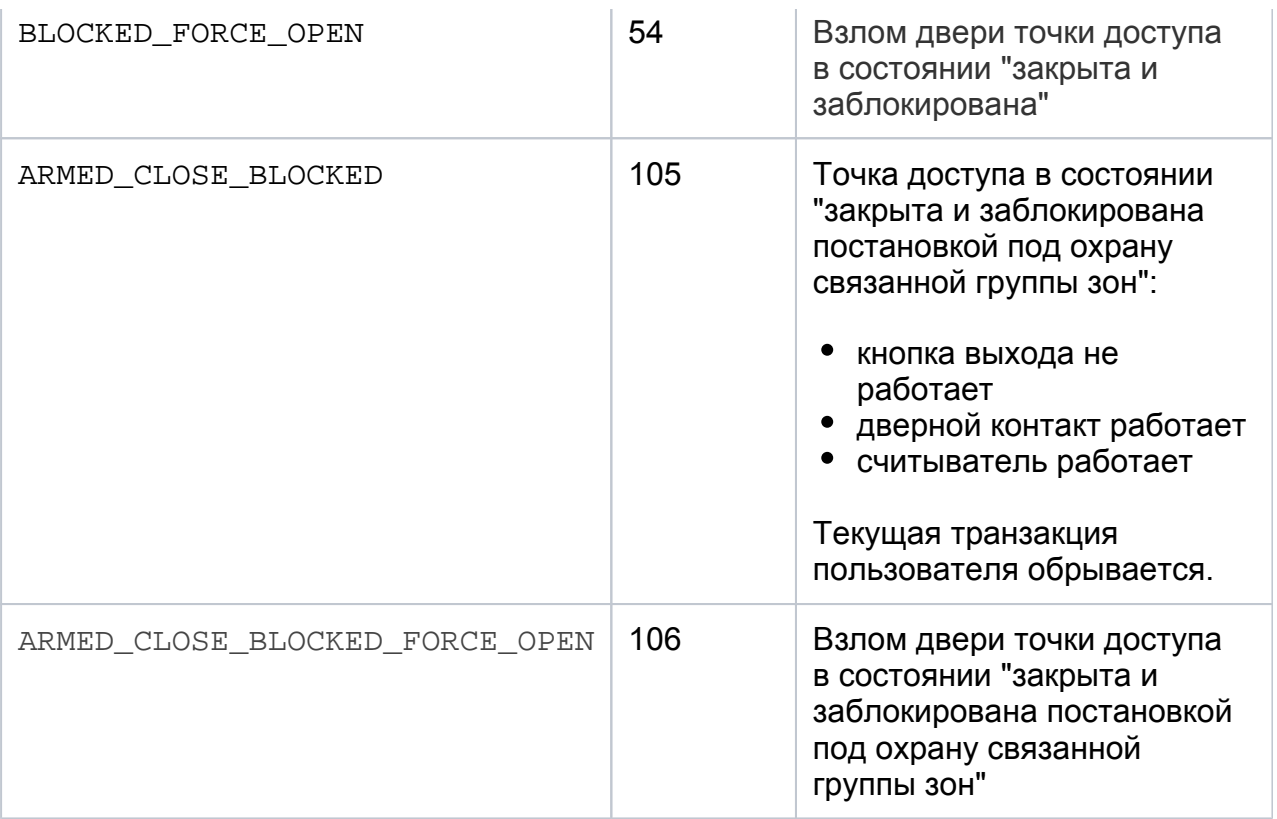

ap\_status определяет интегральное состояние составляющих точку доступа элементов (замок, дверной контакт). Для получения состояния этих элементов нужно использовать функцию lonpacs.parse\_ap\_status(ap\_status).

Функция parse\_ap\_status возвращает Lua-таблицу следующего вида:

```
{
 door_state = \ldotslock\_state = ...mode = ...alarm = ..
}
```
где значение полей таблицы следующее:

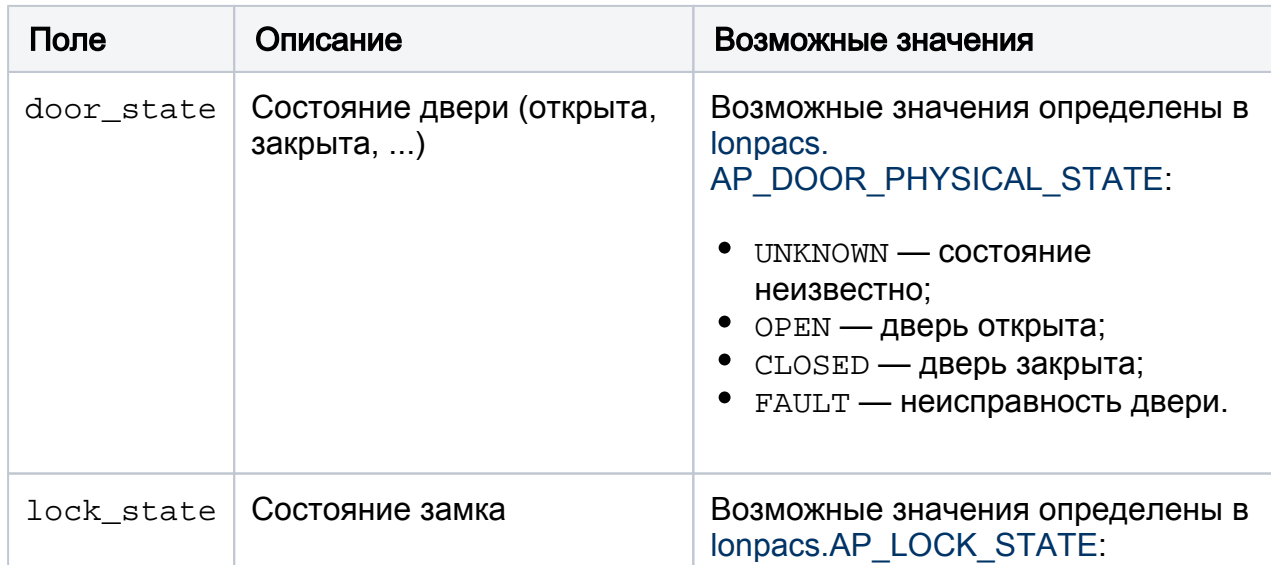

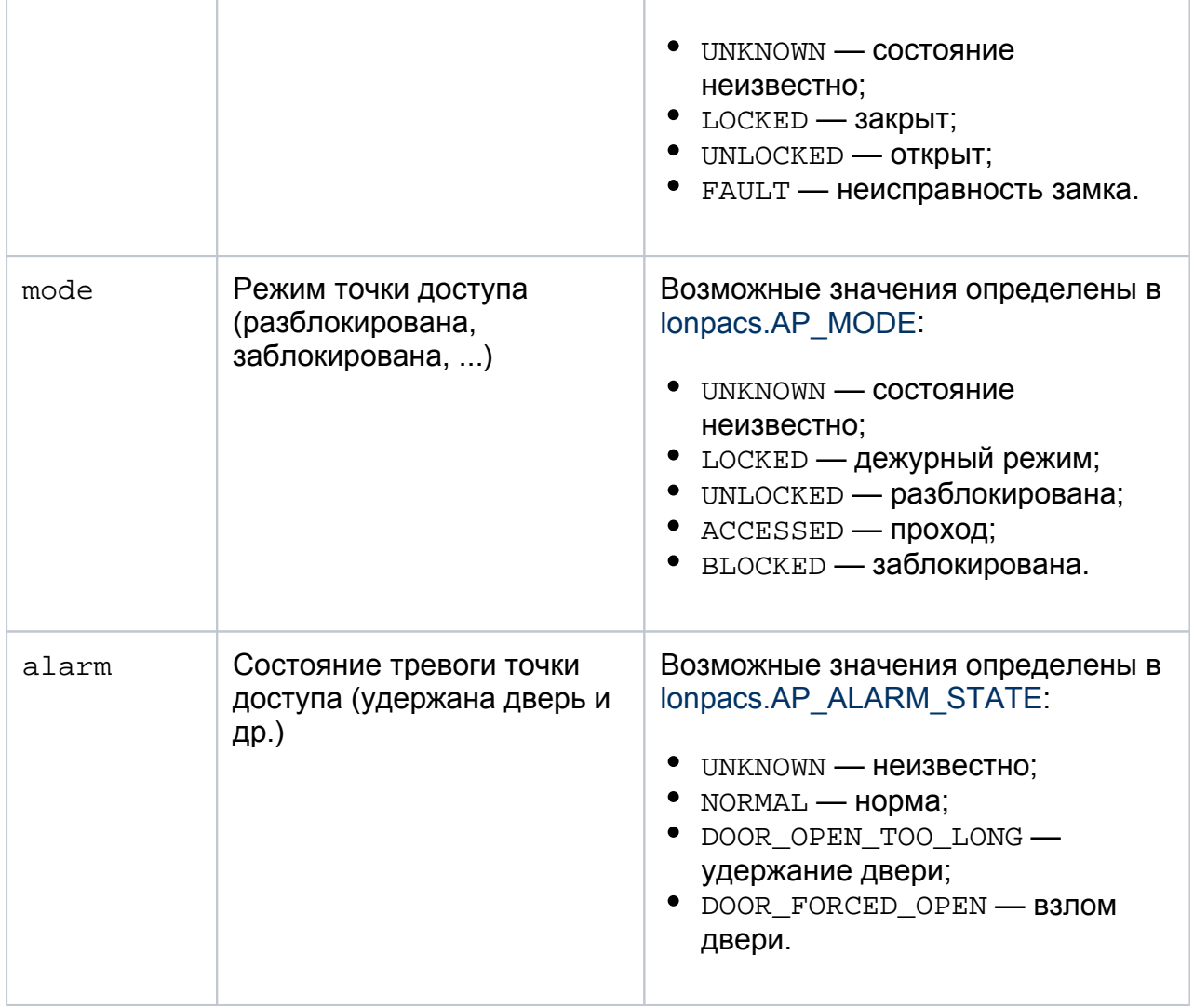

Значение кода состояния алгоритма прохода (фазы прохода) status, полученного в функции lonpacs\_on\_pass\_status\_changed(token, status, notify\_key), может принимать одно из следующих значений:

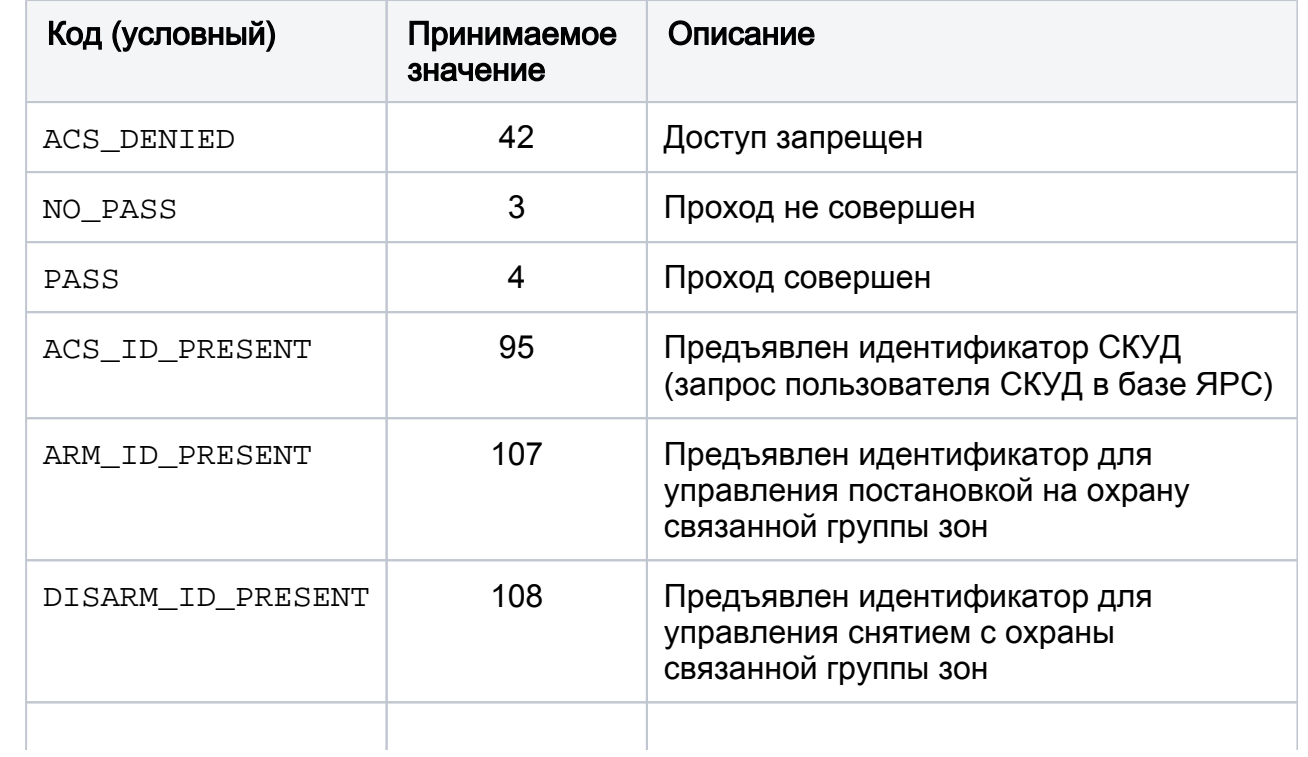

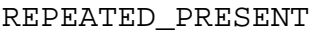

59

#### <span id="page-20-0"></span>pacs.lua

Модуль предоставляет API для интеграции с подсистемой доступа (только для контроллеров БОРЕЙ и ЯРС). Модуль позволяет либо модифицировать стандартные алгоритмы доступа, либо реализовать собственный алгоритм.

**⊙** Подсистема доступа в контроллерах БОРЕЙ, ЯРС по своей структуре и поведению отвечает требованиям спецификаций Onvif (Profile C, Access Control Service, Door Control Service). В частности, состояние точек доступа, команды управления ими и другие аспекты отвечают указанным спецификациям. Рекомендуется ознакомиться с данными спецификациями перед использованием модуля pacs.lua.

#### Общие сведения

Подсистема доступа в контроллерах БОРЕЙ. ЯРС поддерживает две точки доступа (поддержка дополнительных точек доступа на модулях расширения ЯРС осуществляется в Lua-модуле lonpacs.lua). Соответственно, первый считыватель относится к первой точке доступа, а второй - ко второй. У каждой точки доступа есть строковой уникальный идентификатор, называемый токеном.

Получить список точек доступа с их идентификаторами можно через поле pacs.ap. которое заполняется при инициализации модуля и виртуальной Lua-машины (до того, как будет выполняться пользовательский Lua-скрипт). Поле pacs.ap содержит Lua-таблицу, в которой ключами являются токены точек доступа, а значениями -Lua-таблицы с системными параметрами точек доступа. Структура таблицы представлена в коде ниже:

```
pacs.ap = \{"токен первой точки доступа" = {
   "#" = 0.
   \ddotsc},
 "токен второй точки доступа" = {
   "#" = 1"\mathbf{r}\mathcal{E}\mathcal{E}
```
Соответственно, для перебора точек доступа (например, чтобы для каждой точки доступа проинциализировать свой алгоритм) удобно использовать следующий код:

```
for key, item in pairs (pacs.ap) do
 if item["#"] == 0 or item["#"] == 1 then
  -- код обработки точки доступа с токеном = key
 else
```
logger:error("unexpected access point number; #="..item["#"].."; token="..key) end end

В контроллере БОРЕЙ точек доступа всегда ровно две, с номерами 0 и 1. Точка доступа с номером 0 (у которой значение свойства pacs.apl"токен"]["#"] равно 0 это первая точка доступа), точка доступа с номером 1 - вторая.

В настройках доступа у контроллера можно выбрать «Режим работы» — «Две односторонние», «Одна двусторонняя», «Пользовательский». В стандартных режимах работы «Две односторонние» и «Одна двусторонняя» программные средства самостоятельно реализуют алгоритм доступа, таблицы параметров (pacs. ар["токен"]) содержат параметры, которые пользователь может изменить через вебприложение. В режиме «Пользовательский» таблицы параметров по умолчанию обычно пусты.

# **A BHUMAHUE**

Для реализации собственной логики доступа с помощью Lua-скриптов пользователю следует выбрать в настройках контроллера режим = «Пользовательский». В этом режиме *системные параметры* алгоритма доступа (которые обрабатываются не в Lua-скрипте, а в основных программных средствах) не задаются через веб-интерфейс, и должны быть определены пользователем прямо в Lua-скрипте. Инструкция по установке системных параметров приведена в разделе «Изменение системных параметров» далее.

Управление состоянием точки доступа, а также режимом её работы (начало транзакции доступа, завершение транзакции и так далее) осуществляется из Luaскрипта. Соответствующие функции описаны в разделе «Управление точкой доступа».

В каждый момент времени состояние точки доступа описывается N-мерным вектором:

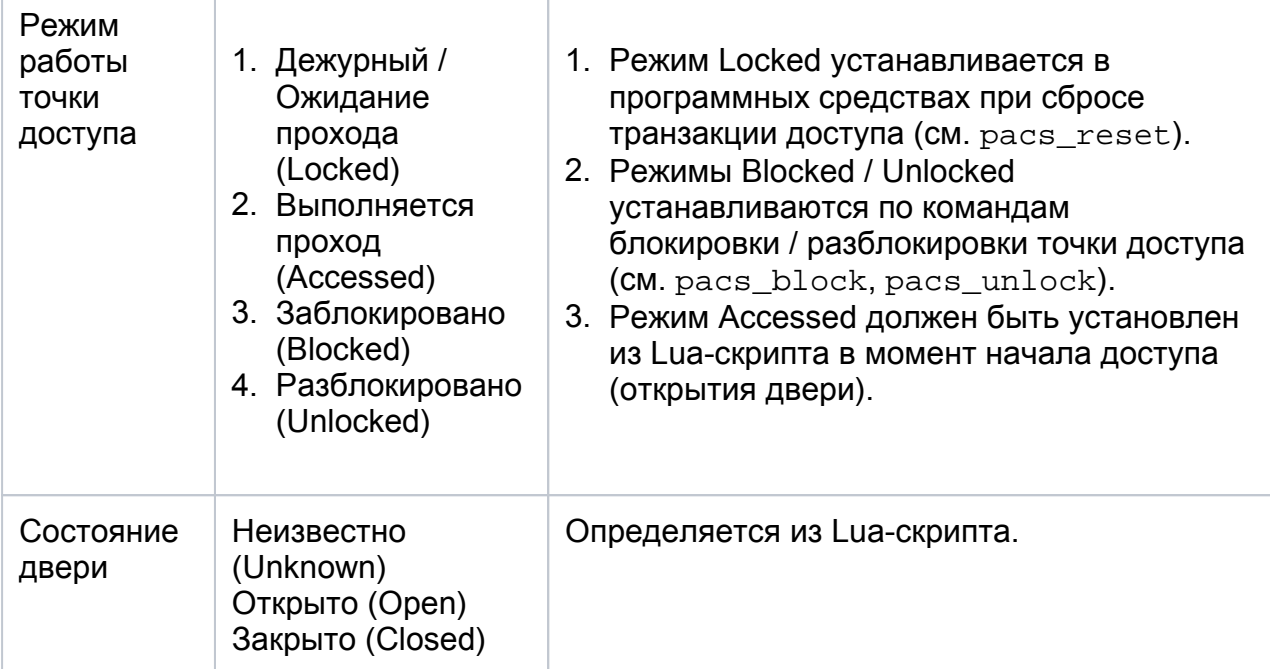

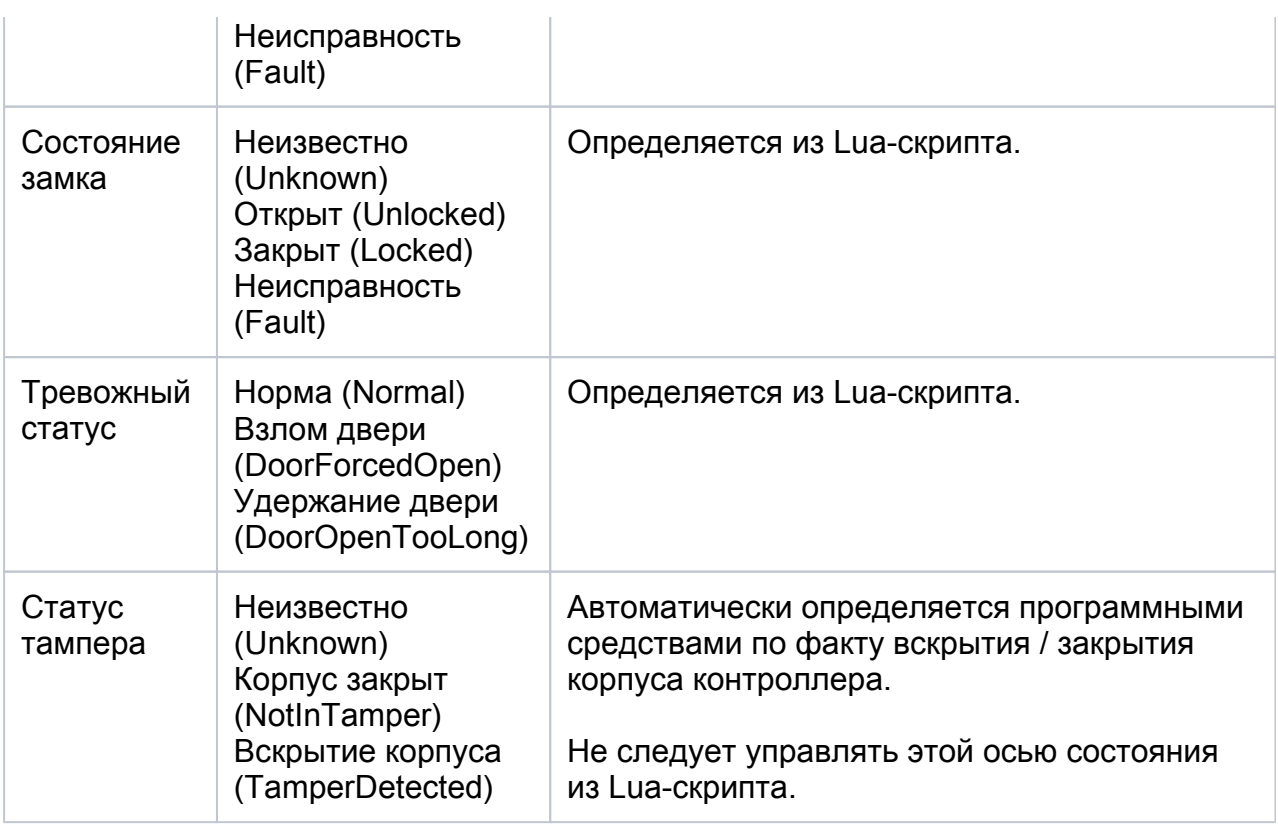

Точки доступа поддерживают внешние команды управления блокировки, разблокировки, восстановления режима, включения / отключения, разрешения и подтверждения доступа. При обработке таких команд программные средства передают управление в Lua-скрипт. Также при предъявлении идентификатора, изменении состояния периферии (входов), выполенении внешних команд над точками доступа и т.д. подсистема доступа передаёт управление в Lua-скрипт. Пользователь может запрограммировать реакцию на соответствующие события с помощью функций-обработчиков (см. раздел «Функции-обработчики»).

Через каждую точку доступа в один момент времени может осуществляться одна транзакция доступа. Транзакция доступа — это процесс, который начинается с момента идентификации доступа, и завершается при возврате точки доступа в начальное состояние. В случае удержания двери транзакция доступа продолжается .

Транзакция доступа начинается либо вызовом pacs.authenticate в случае разрешения доступа, либо по вызову pacs\_grant (для случая анонимного доступа). Завершается транзакция по вызову pacs reset. Соответствующие функции описаны в разделе «Управление точкой доступа».

В процессе транзакции сохраняются идентификационные признаки посетителя и прочая информация, эти данные подставляются во все извещения, формируемые контроллером.

Часть извещений (в основном о запрещении доступа) формируются программными средствами. Пользователь также может в любой момент времени отправить извещение из Lua-скрипта с помощью функции pacs notify, с указанием кода извещения. Для отправки доступно более полусотни извещений. Полный список доступных для отправки извещений приведён в документации на HTTP-API контроллера в части СКУД.

В режиме доступа «Пользовательский» для реализации алгоритма может потребоваться задать из Lua-скрипта для каждой точки доступа системные параметры. Для указания параметров из Lua-скрипта предназначена функция pacs. set configuration(token, {...}), в первом аргументе необходимо передать токен точки доступа, во втором аргументе — Lua-таблицу с параметрами. Например:

```
for key, item in pairs (pacs.ap) do
 local configuration = \{\}configuration["input.mode"] = "card"
 pacs.set configuration(key, configuration)
end
```
Ниже приведены основные системные параметры, которые можно / нужно настраивать:

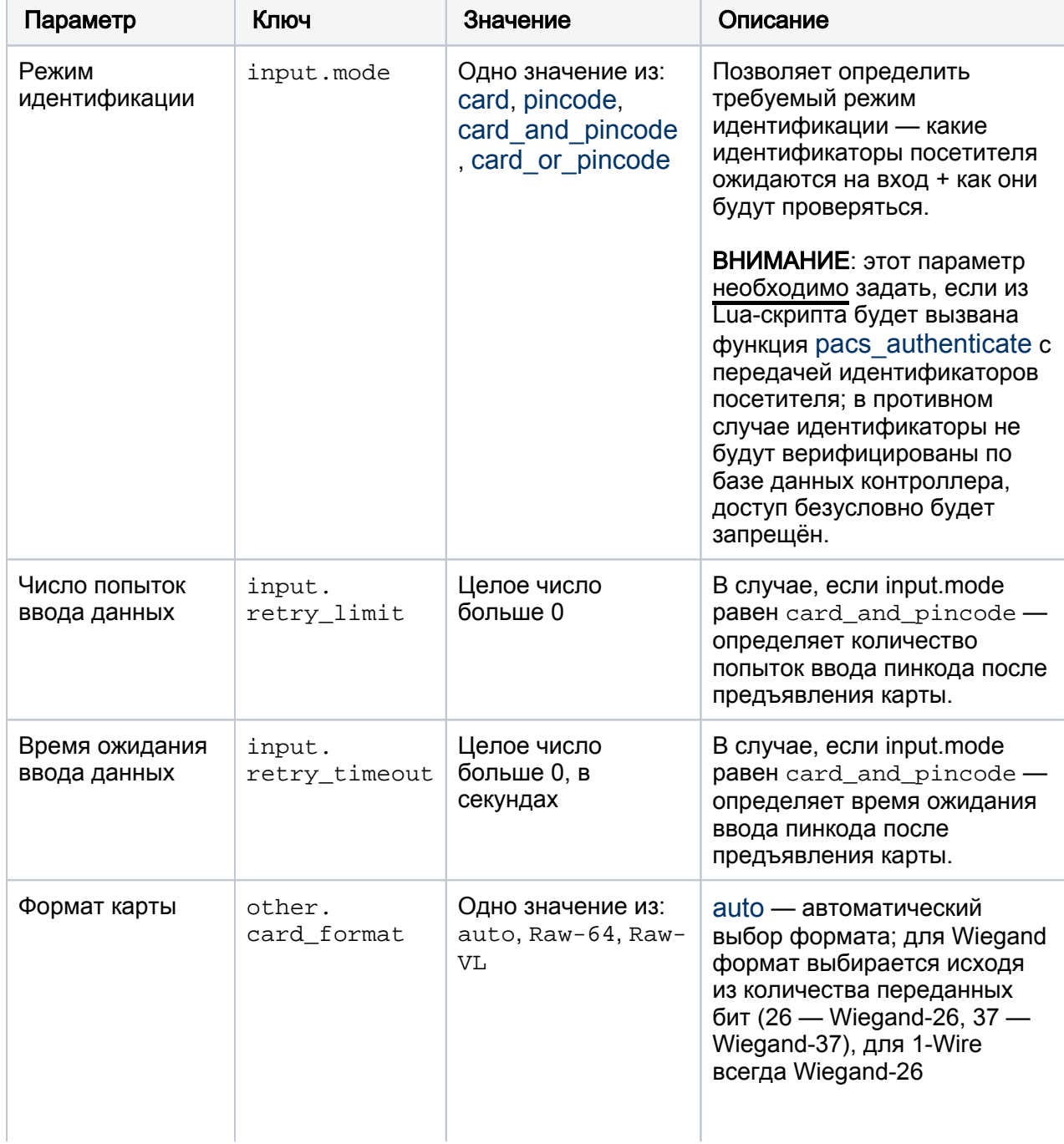

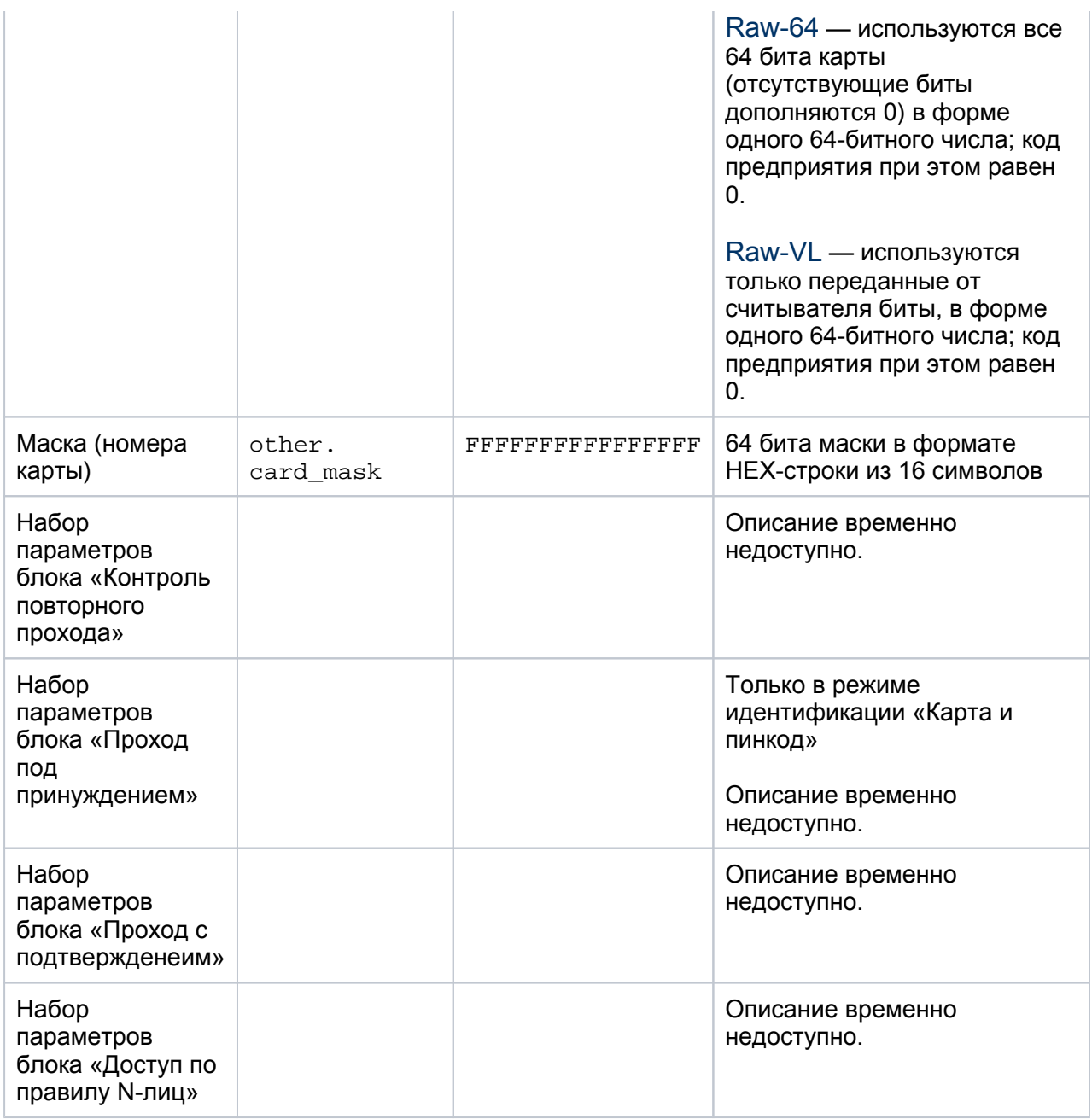

#### Функции-обработчики

Модуль позволяет разработчику определить глобальные Lua-функции с заданными именами. Такие функции-обработчики будут вызваны программными средствами контроллера по мере выполнения функций доступа.

## **<u>A</u>** ВНИМАНИЕ

В данном случае это должны быть именно «глобальные функции», определённые, например, следующим образом:

```
function pacs reader input(token, data)
  -- тело функции
end
```
Локальные функции с таким же именем не будут вызваны:

# local pacs\_reader\_input = function(token, data) -- функция не будет вызвана end

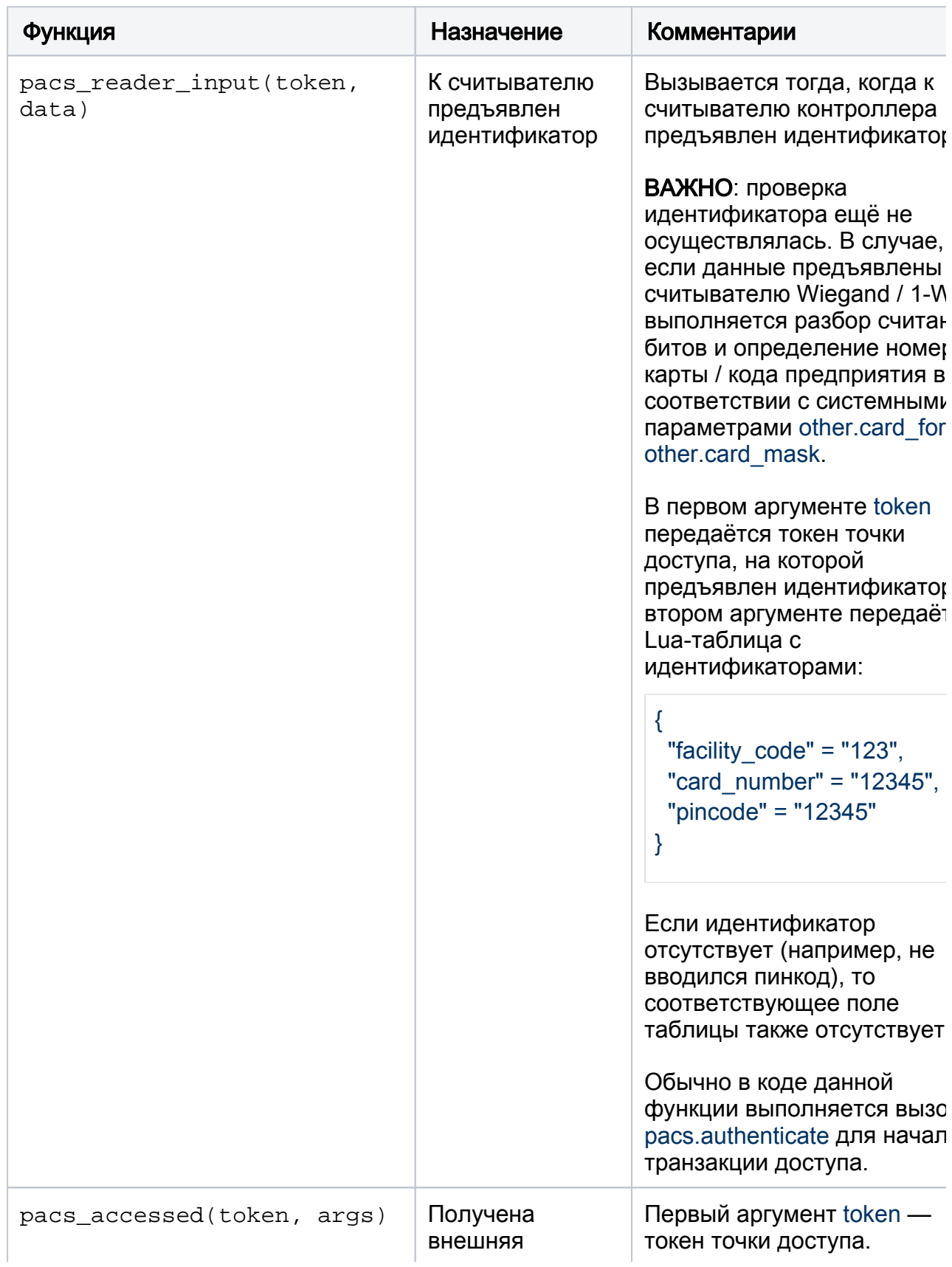

Ниже приведён список доступных для определения функций-обработчиков:

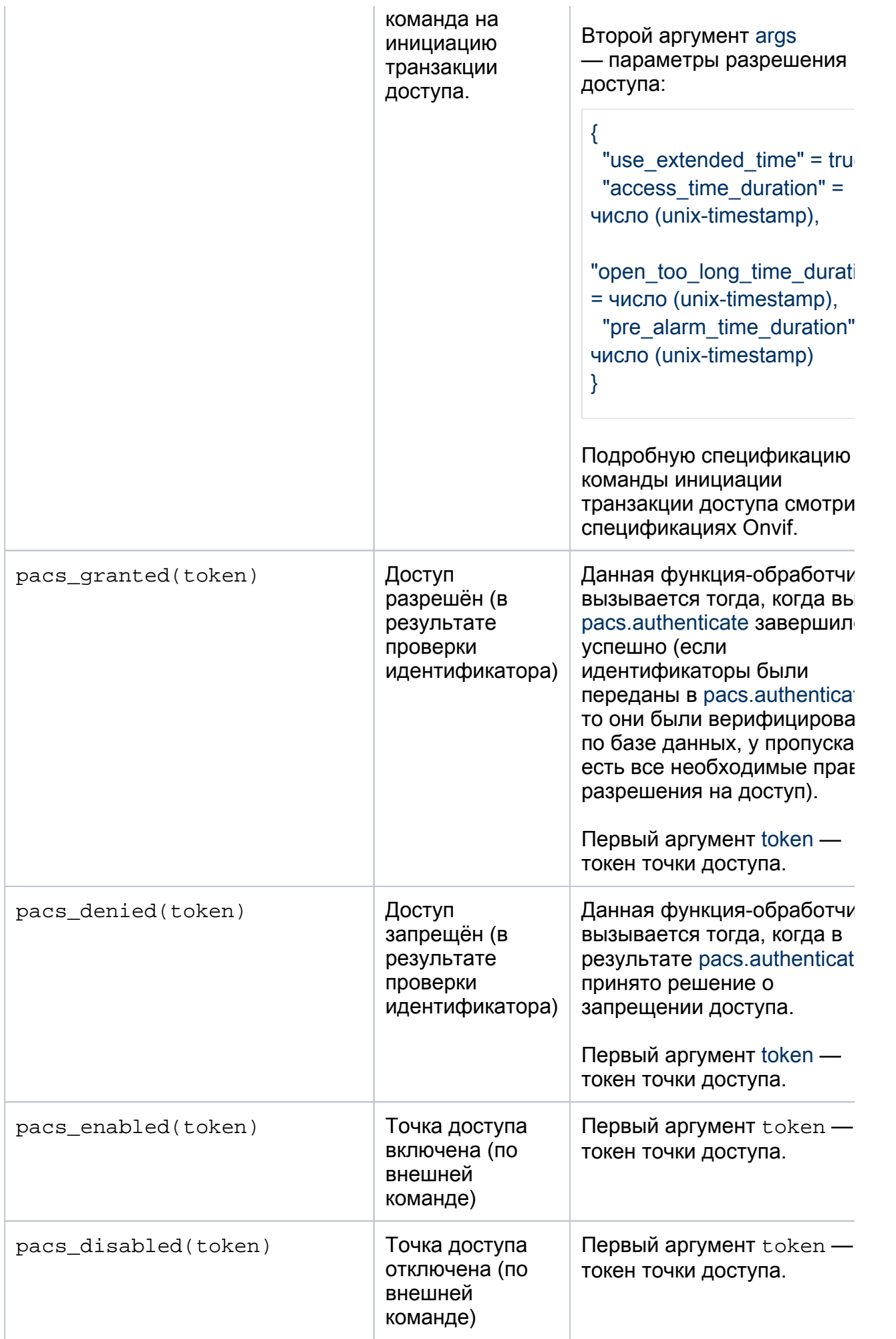

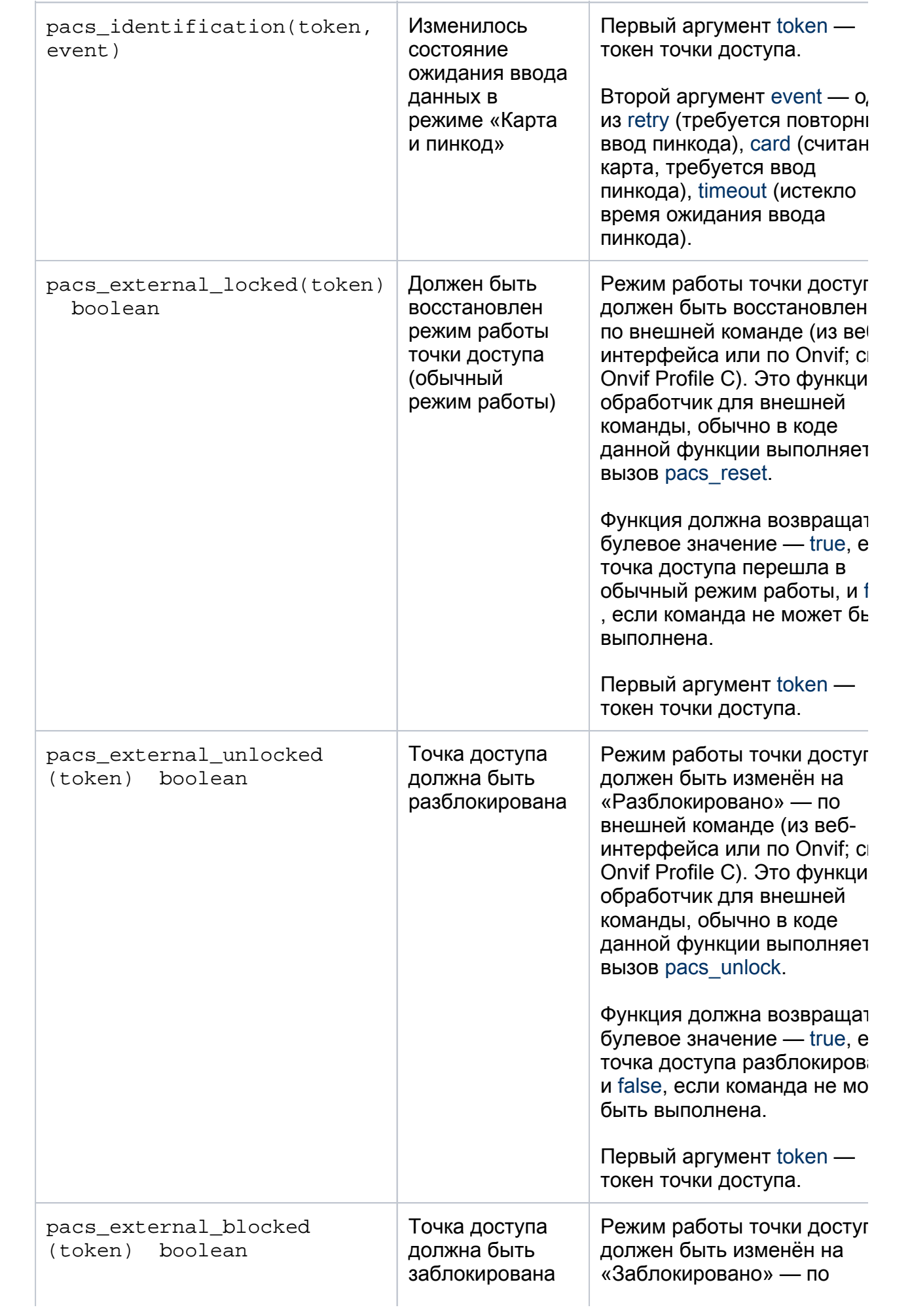

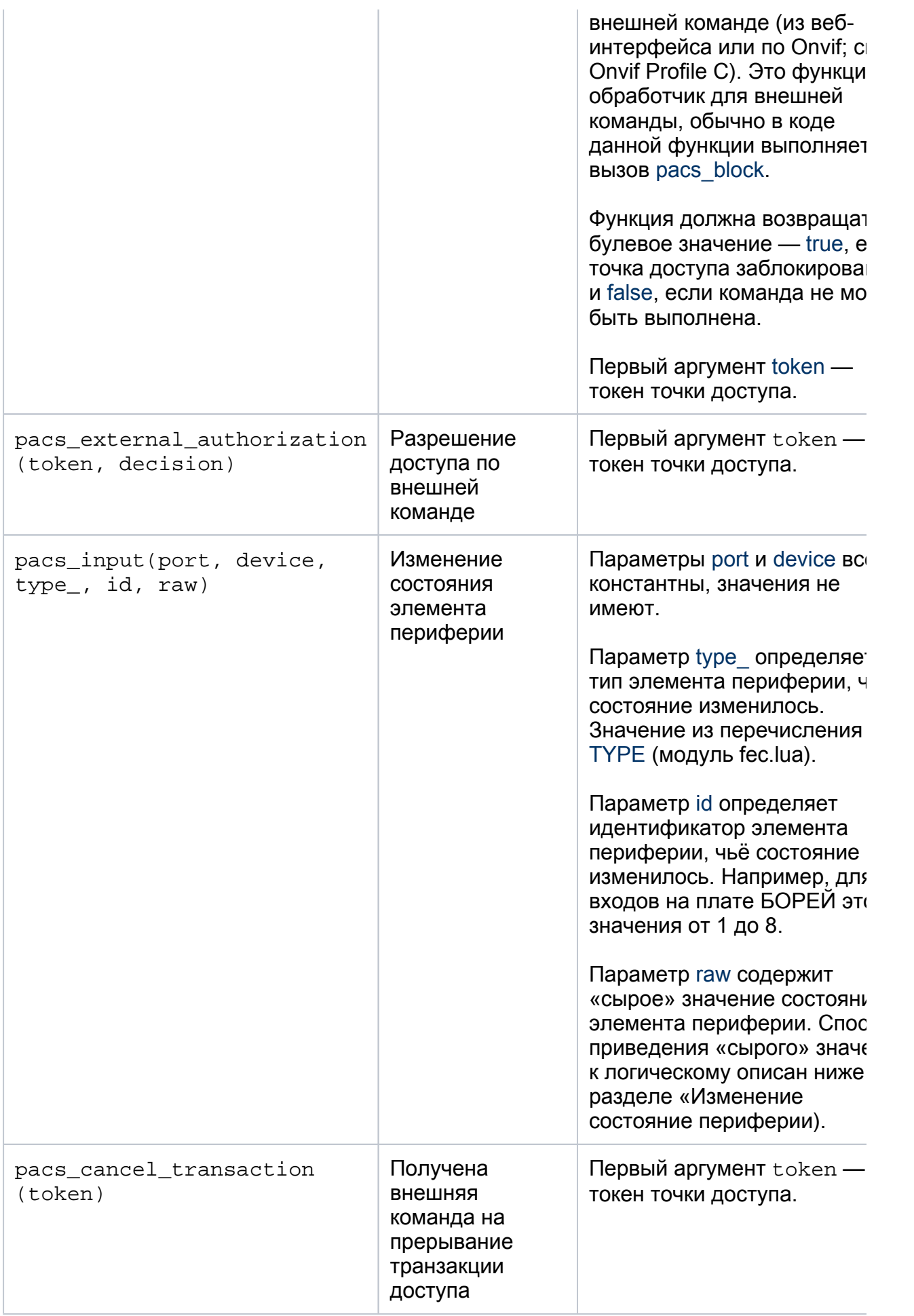

### ⊘ COBET

При использовании стандартных алгоритмов «Две односторонних точки доступа», «Одна двусторонняя точка доступа» перечисленные в таблице функции-обработчики уже определены, в них выполняется логика стандартных алгоритмов доступа. Пользователь может переопределить эти обработчики в своём скрипте. Таким образом, переопределив ВСЕ функции пользователь реализует полностью свою логику доступа, НО при этом получит доступ ко всем параметрам, задаваемым для стандартных алгоритмов через веб-интерфейс — через поле pacs.ap (см. раздел «Модель данных» выше).

Изменение состояния периферии

function get rin value(raw, invert)

При изменении состояния какого-либо элемента периферии (обычно, это различные входы) вызывается функция-обработчик pacs input. Ниже приведён Luaкод, который позволит в зависимости от типа элемента периферии получить его логическое состояние.

```
local fec = require("fcc")-- Логическое состояние элемента
local VALUE = \{OFF = 0.
    ON = 1.
    SHORT = 2,
    BROKEN = 3\}-- Получение логического состояния для элемента типа «Сухой контакт»
function get dry contact value(raw, invert)
  if raw == 1 then
    if invert then
       return VAI UF OFF
    else
      return VAI UF ON
    end
  else
    if invert then
      return VALUE.ON
    else
      return VALUE.OFF
    end
  end
end
-- Получение логического состояния для элемента типа «Резистивный шлейф»
```

```
if raw <= 17 then -- эмпирический порог резистивного шлейфа
         if invert then
              return VALUE.OFF
         else
              return VALUE.ON
         end
    else
         if invert then
              return VALUE.ON
         else
              return VALUE.OFF
         end
    end
end
-- Получение логического состояния входов разного типа
-- Дополнительный аргумент invert позволяет обрабатывать настройку вида
«нормально-открыт»
function get input value(raw, invert, type)
  if (type_ == fec.TYPE.DRY_CONTACT) then
    return get dry contact value(raw, invert)
  elseif (type == fec.TYPE.RADIAL INPUT) then
    return get_rin_value(raw, invert)
  else
    log error("invalid type: "..type)
    return 0
  end
end
```
#### Управление точкой доступа

Для управления точкой доступа / транзакцией доступа по выбранной точке доступа предназначены следующие функции:

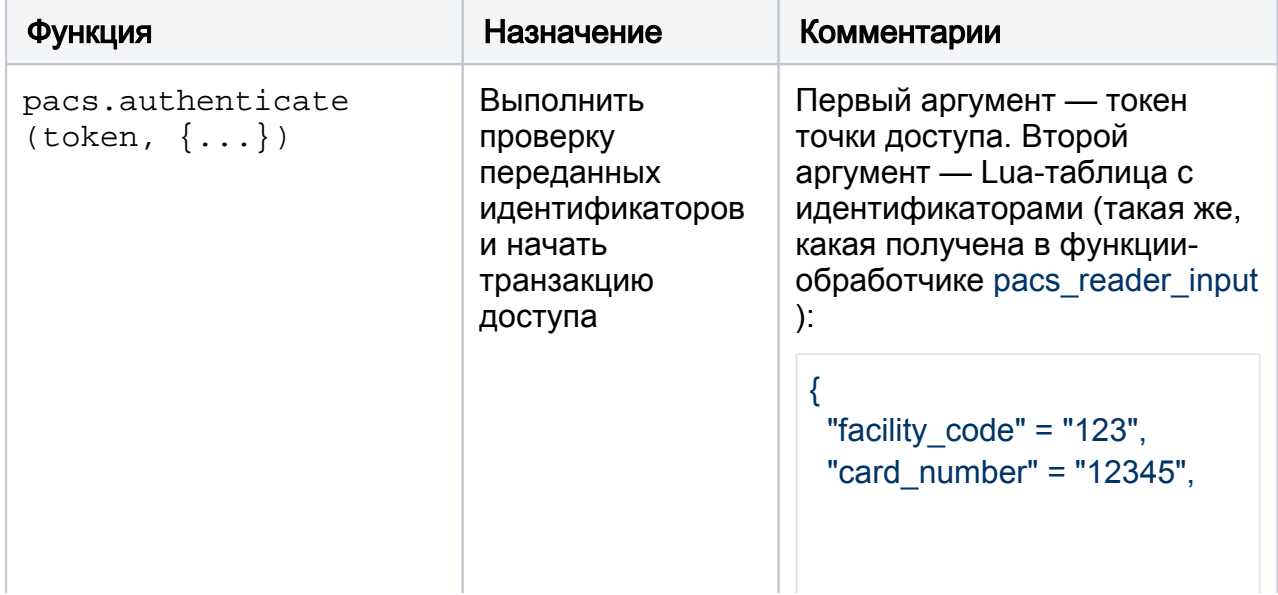

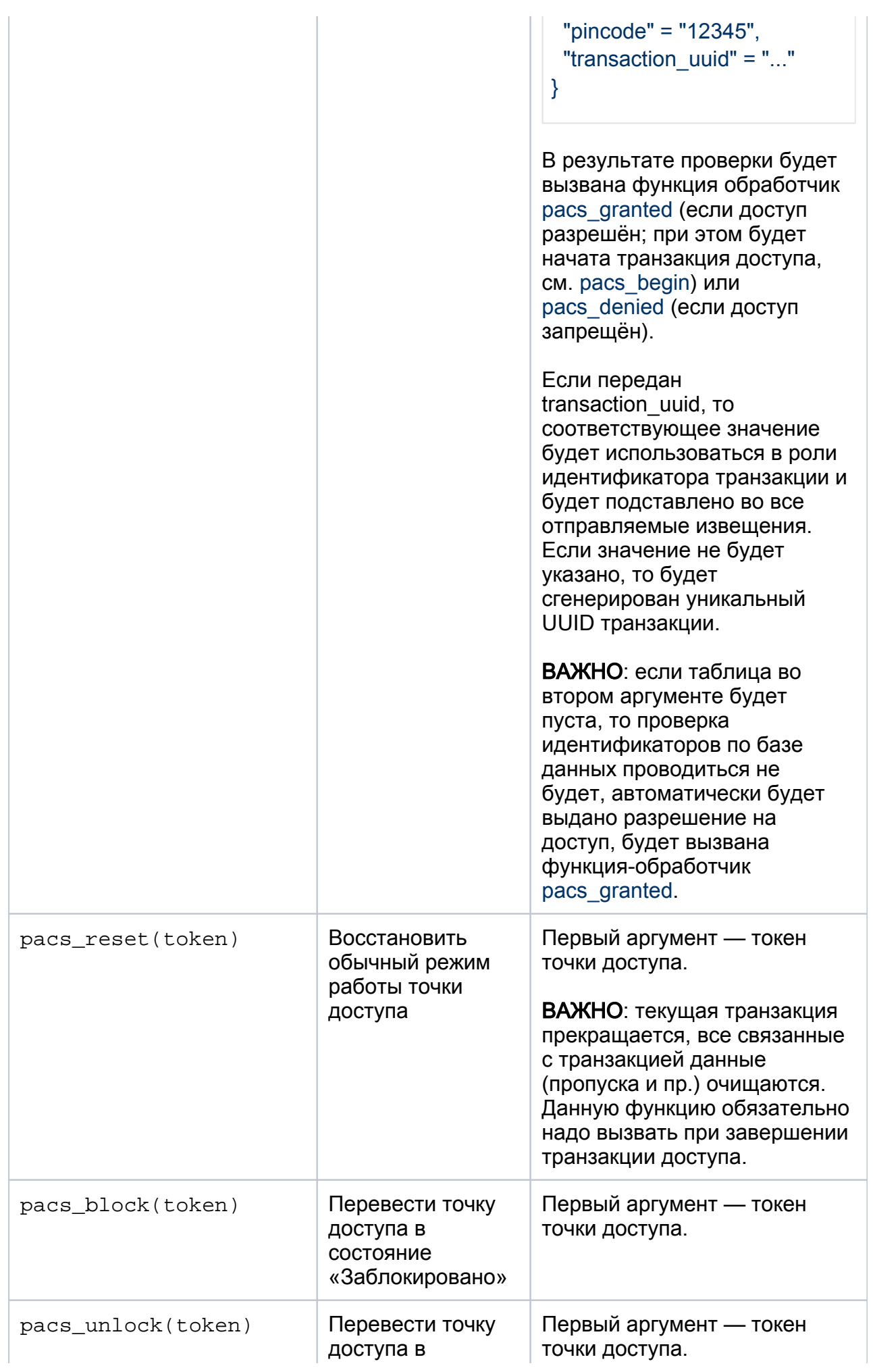

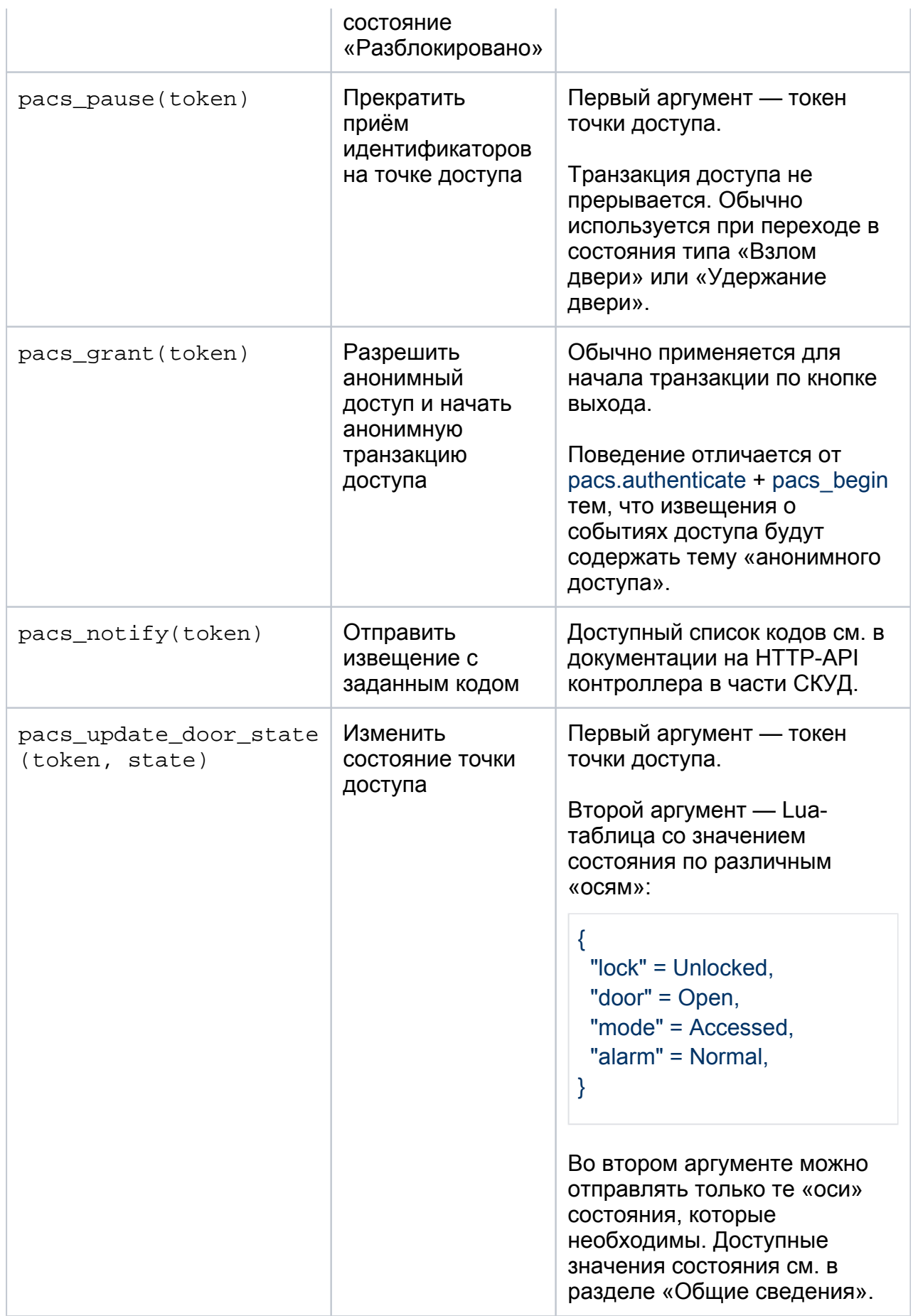

# Поиск в базе данных

<span id="page-32-0"></span>Описание временно недоступно.

#### storage.lua

.

Модуль предоставляет функции для перманентного сохранения и последующего чтения конфигурационных параметров или параметров скрипта автоматизации.

В некоторых случаях может потребоваться сохранять состояние или параметры работы скрипта автоматизации при перезапуске продукта. Или, например, может возникнуть потребность, чтобы определённые параметры были сохранены в резервной копии и восстановлены в случае сбоя файловой системы на IPконтроллере (БОРЕЙ, ЯРС и пр.). Для работы с такими данными и предназначен модуль storage.lua.

Модуль позволяет сохранять в персистентное хранилище Lua-таблицы с данными под заданным именем, а впоследствии извлекать их из хранилища по имени. Таблица с данными может содержать только пары «ключ = значение», где «ключ» это всегда строка, а «значение» может быть строкового, числового или булевого типа.

Для помещения данных в хранилище предназначена функция storage.set(ключ, данные), для сохранения — storage.save(ключ), для извлечения — storage.get(ключ)

**Вызов функции set(...) не приводит к сохранению данных, данные только** помещаются в хранилище! Данные будут сохранены только после вызова функции save(...).

Пример использования модуля приведён ниже:

```
local storage = require("storage")
local my options = storage.get("my key")
my options.param1 = "A"
my options.param2 = 42storage.save("my_key")
local another options = \{param1 = "B",param2 = 43}
storage.set("my_key", another_options) -- my_options более не ссылается на объект 
в хранилище!
storage.save("my_key")
```
#### <span id="page-33-0"></span>tenso.lua

Описание временно недоступно.

#### <span id="page-33-1"></span>timer.lua

Данный модуль предоставляет для скрипта автоматизации две функции для выполнения отложенных во времени вычислений. Первая функция — это set timeout. Она предназначена для разового выполнения некоторой Lua-функции спустя заданное количество времени. Вторая функция — set interval. Она позволяет запланировать выполнение некоторой Lua-функции каждые N миллисекунд. Функция будет выполняться периодически до тех пор, пока задание на выполнение не будет явно отменено (см. clear interval далее) или Lua-машина не будет перезапущена.

Также модуль предоставляет две функции для отмены запланированных ранее заданий: clear timeout и clear interval.

# A 3AMEYAHUE

Для использования функций модуля не требуется ничего подключать с помощью require. Функции set timeout, set interval, clear timeout, clear interval доступны глобально в любом месте скрипта автоматизации.

set timeout

Запланировать вызов указанной Lua-функции спустя заданное количество миллисекунд.

Полная сигнатура функции: set timeout(имя-функции, длительность, ключ), где

- имя функции строка, имя Lua-функции для вызова;
- длительность число, задержка выполнения функции, в миллисекундах;
- ключ строка, ключ, по которому можно будет понять в Lua-функции, кто и когда запланировал её отложенный вызов.

При вызове set timeout возвращает уникальный идентификатор созданного задания на отложенное выполнение. Это значение можно использовать в последующем вызове clear timeout для отмены запланированного ранее задания.

Пример:

```
local log = require("log")local logger = log.get logger("script.lua")
local key1 id = set timeout("my timeout", 10000, "key1") -- BUINOJHUTL my timeout
через 20 секунд с кеу1
local key2 id = set timeout("my timeout", 20000, "key2") -- выполнить my timeout
через 20 секунд с kev2
function my timeout(key)
 if key == "key1" then
  logger: debug("stopping timeout on key2")
  clear timeout(key2 id) -- отменяем задание с key2
 elif key == "key2" then
  logger: error("this should be never invoked")
```

```
else
```

```
 logger:error("unexpected key="..key)
  end
end
```
#### clear\_timeout

Функция позволяет отменить ранее запланированное задание: clear\_timeout(ID задания), где ID задания — результат выполнения функции set\_timeout.

#### set\_interval

Сигнатура налогична set timeout: set interval(имя-функции, длительность, ключ), где

- имя функции строка, имя Lua-функции для вызова;
- интервал число, период выполнения функции, в миллисекундах;
- ключ строка, ключ, по которому можно будет понять в Lua-функции, кто и когда запланировал её отложенный вызов.

## **© ВНИМАНИЕ**

Также [как и в JavaScript](https://learn.javascript.ru/settimeout-setinterval#%D1%80%D0%B5%D0%BA%D1%83%D1%80%D1%81%D0%B8%D0%B2%D0%BD%D1%8B%D0%B9-settimeout), рекомендуется избегать использования set\_interval, сделав выбор в пользу рекурсивного set\_timeout.

clear\_interval

Аналогично clear timeout функция позволяет отменить запланированное ранее периодическое задание: clear\_interval(ID задания), где ID задания — результат выполнения функции set\_interval.

#### <span id="page-35-0"></span>terminal.lua

Описание временно недоступно.